# **Электронное пианино**

# Руководство пользователя

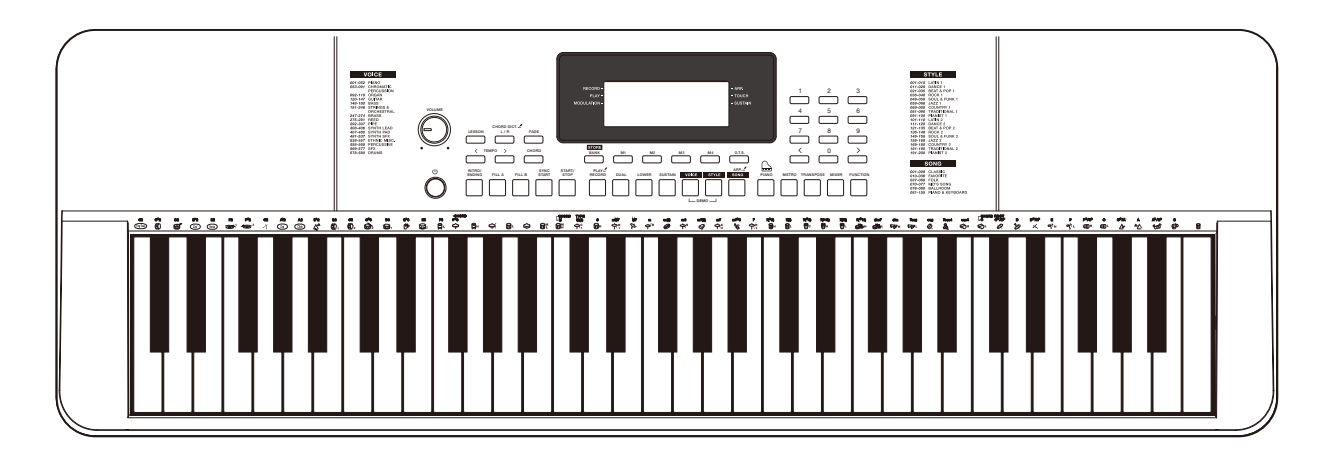

## **Инструкции по технике безопасности**

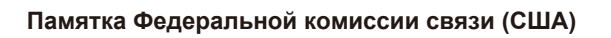

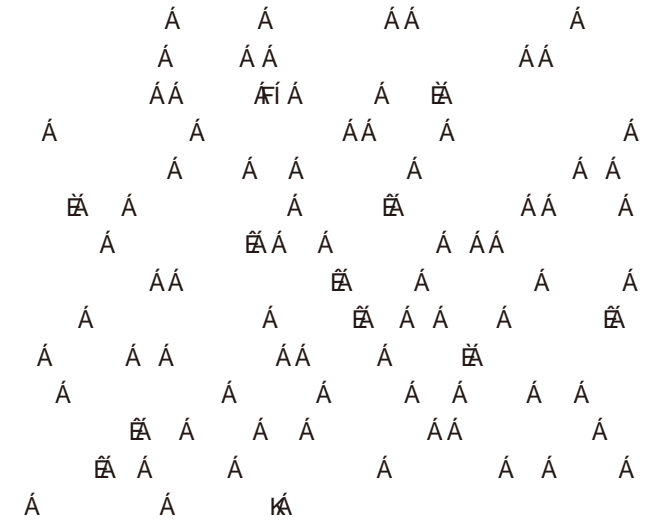

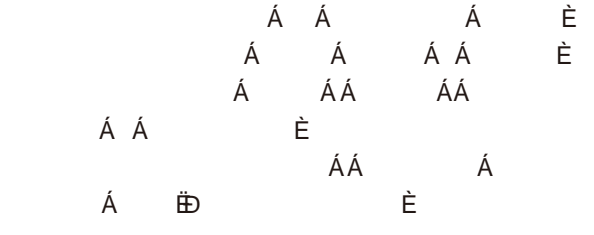

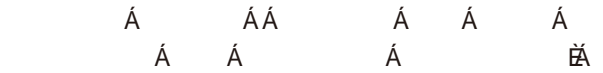

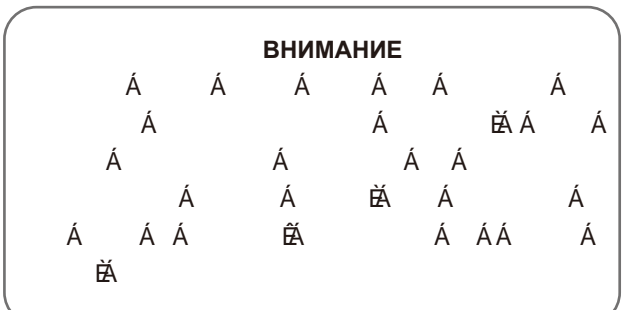

### **ИСПОЛЬЗОВАНИЕМ** ɏɪɚɧɢɬɟɢɧɫɬɪɭɤɰɢɸɜɛɟɡɨɩɚɫɧɨɦɦɟɫɬɟ **Питание ẾÁ**<br>ÁÃÁ<br>Á Á PŘ Á<br>Á ÁÁÁÁ ÁÀÀ ÁÀÀ<br>Á Á Á BÃ Á Á ÁÁ  $A$   $A$   $B$   $A$   $A$ ɩɢɚɧɢɧɨ Á ÁÁÁÁ<br>ÁÁÁÁÁÁ ÁÁÁÁÁÁ<br>Á **Подключение** Á<br>ÃA ÁÁÁÁ<br>ÁBÁAÁÁ ÃHÀ<br>ÀÁ Á Á Á Á Á Á Á . (Ai ÁÀ Á<br>Ä ɭɫɬɪɨɣɫɬɜɚɦ **Размещение** Á<br>Á BÃ ÁÁÁ<br>Á ÁÁÁ A A A A ɫɥɟɞɭɸɳɟɝɨ Á Á<br>Á Á Á Á Á Á Á Á<br>ÁÁ Á ÁÁ **Помехи от других устройств** ÁÁ<br>ĂÁ Á ÁÁÁÁÁ<br>ÀÁ ÁÁÁÁÁ Ĥ.<br>À ¤À ĂÁÁÁÁ<br>Á ¤Ă A B **Уход**  ÁÁÁÁÁÁ<br>ÁÁÁ ÁÁBÁ A A A A BA E ÁÁÁÁÁ<br>ÁÁÁÁ Á Á **Перемещение**  Á ÀÁ Á Á Á Á Á Á<br>Á PÃ Á Á Á Á Áä&Ã, À<br>Á ÁÁÁÁ ĎÁÁ ɢɧɨɪɨɞɧɵɦɨɛɴɟɤɬɚɦɩɨɩɚɫɬɶɜɢɧɫɬɪɭɦɟɧɬȿɫɥɢ ɩɪɟɞɨɬɜɪɚɬɢɬɶɩɨɩɚɞɚɧɢɟɢɧɨɪɨɞɧɨɝɨɨɛɴɟɤɬɚ ɜɧɭɬɪɶ

**ПРЕДУПРЕЖДЕНИЯ ПО ТЕХНИКЕ БЕЗОПАСНОСТИ ПОЖАЛУЙСТА ПРОЧТИТЕ ВНИМАТЕЛЬНО ПЕРЕД** 

## Содержание

#### Дисплей и панель управления

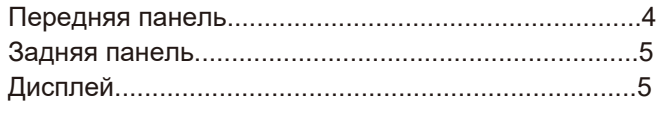

#### Установка

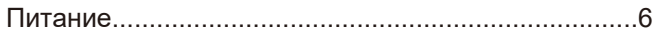

#### Подключение

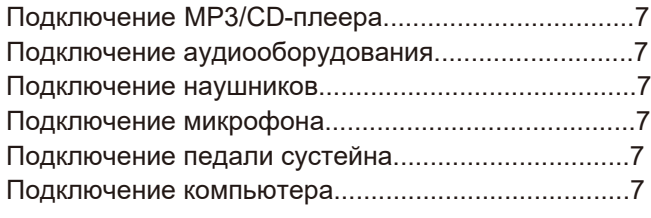

#### 

#### Голоса

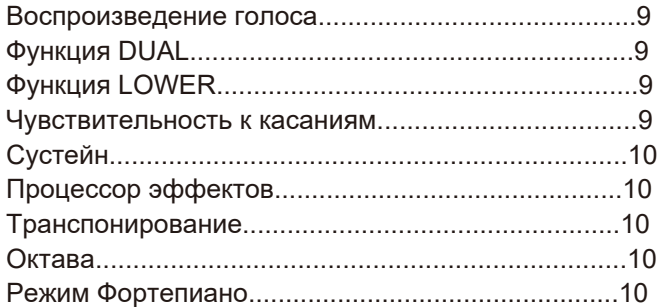

#### **Автоаккомпанемент**

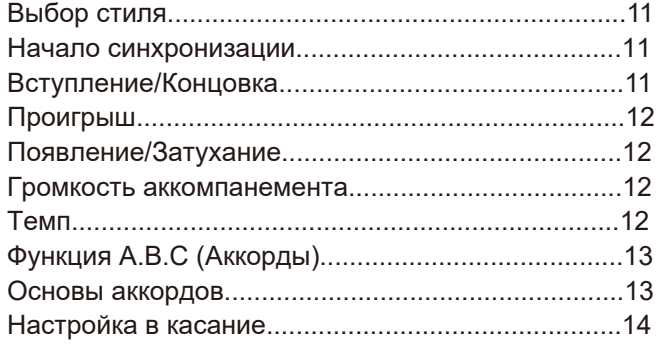

#### Метроном

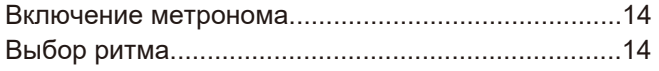

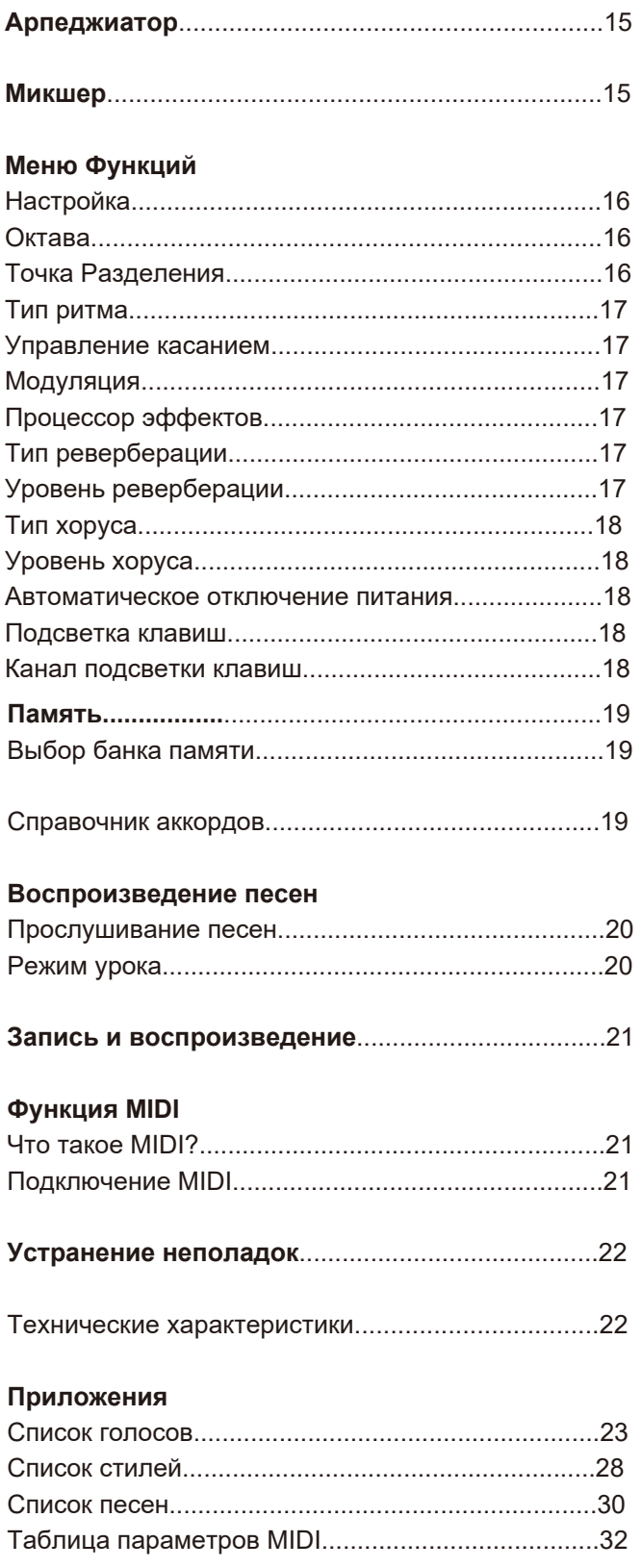

## **Дисплей и панель управления**

## **Передняя панель**

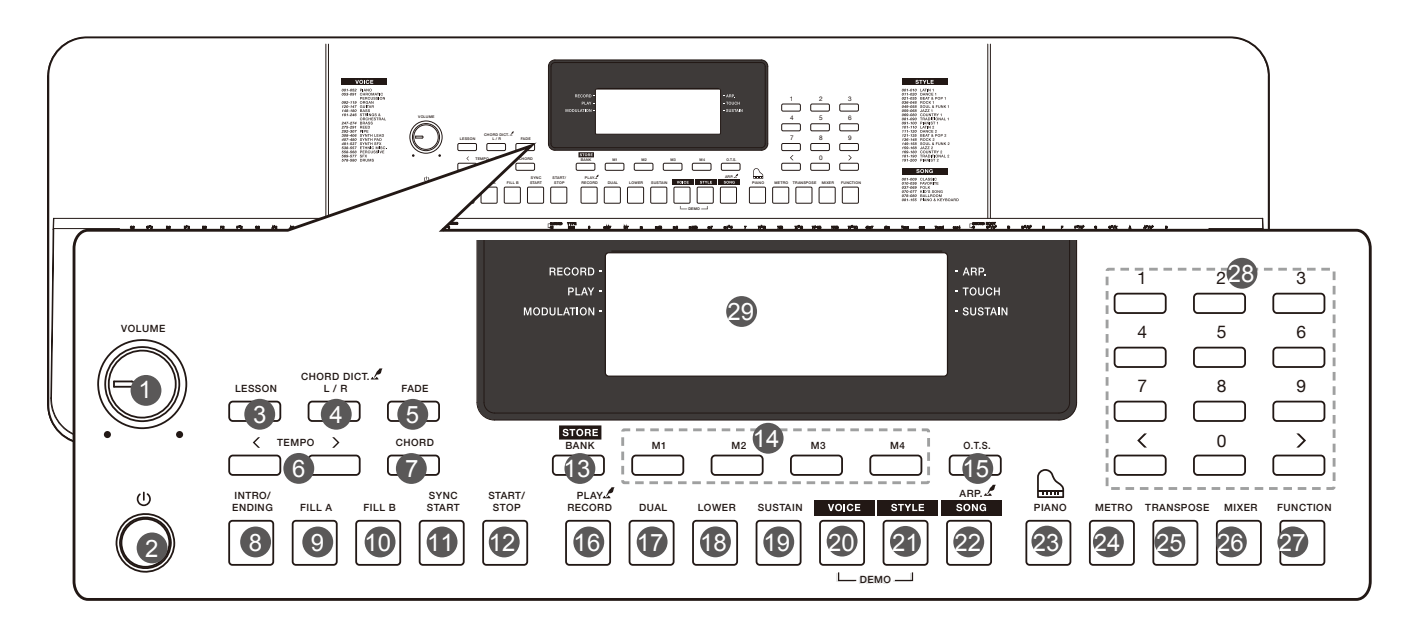

**1. Регулятор [VOLUME]** Регулируйте уровень громкости.

**2. Кнопка [**  $\circ$  **]** Включите или выключите питание.

**3. Кнопка [LESSON]** Перейдите в режим урока.

**4. Кнопка [L/R]** Выберите левую или правую часть клавиатуры. **Кнопка [CHORD REF.]** Включите или выключите функцию Chord Reference.

**5. Кнопка [FADE]** Включите или выключите функцию Fade In/Out.

**6. Кнопки [ТЕМП +/-]** Отрегулируйте значение темпа.

**7.Кнопка [CHORD]** Войдите в режим аккорда.

**8. Кнопка [INTRO/ENDING]** Воспроизведите вступительный или финальный паттерн.

**9. Кнопка [FILL A]** Воспроизведите проигрыш A.

**10. Кнопка [FILL B]** Воспроизведите проигрыш B.

**11. Кнопка [SYNC START]** Включите или выключите функцию Sync Start.

#### **12. [START/STOP] Button** Start or stop playing the style or

song.

- **13.** Кнопка [**BANK**] Переключение между банками памяти. Кнопка [**STORE**] Зарегистрируйте текущие настройки панели.
- **14.** Кнопки [**M1**]~[**M4**] Вспомните зарегистрированные настройки панели.
- **15.** Кнопка [**O.T.S.**] Включите или выключите функцию быстрой настройки.
- **16.** Кнопка [**RECORD**] Войдите в режим записи. Кнопка [**PLAY**] Воспроизведите запись.
- **17.** Кнопка **[DUAL]** Включите или выключите функцию DUAL.
- **18.** Кнопка **[LOWER]** Включите или выключите функцию LOWER.
- **19.** Кнопка **[SUSTAIN]** Включите или выключите функцию сустейна.
- **20.** Кнопка **[VOICE]** Откройте режим голоса Нажмите [VOICE] и [STYLE] одновременно для входа в режим Демо.

**21. Кнопка [STYLE]** Переключитесь в режим стиля. Нажмите [SOUND] и [STYLE] одновременно, чтобы перейти в демонстрационный режим.

**22. Кнопка [SONG]** Переключитесь в режим песни. Кнопка [ARP.] Включите или выключите функцию арпеджиатора.

**23. Кнопка [PIANO]** Включите или выключите режим пианино.

**24. Кнопка [METRO]** Включите или выключите метроном.

**25. Кнопка [TRANSPOSE]** Отрегулируйте значение транспонирования аккомпанемента.

**26. Кнопка [MIXER]** Войдите в меню микшера.

**27. Кнопка [FUNCTION]** Войдите в меню функций.

**28. [+]/[-] и цифры** Установите значение параметров или выберите число.

**29. ЖК-дисплей** Отображает все параметры.

## **Задняя панель**

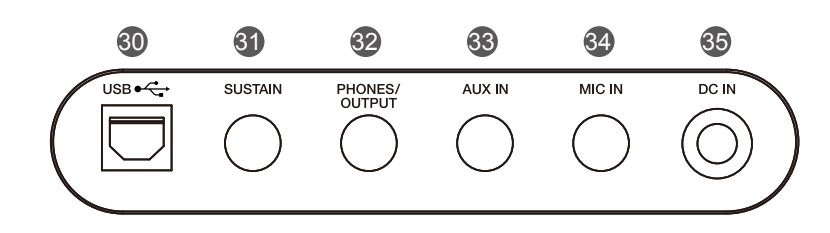

**30. Разъем USB** Подключите инструмент к компьютеру.

**31. Разъём SUSTAIN** Подключите педаль сустейна.

**32. Разъём PHONES/OUTPUT** Подключите пару наушников или аудиооборудование.

**33. Разъем AUX IN**

Подключите внешний источник звука, например MP3 или CD-плеер.

**34. Разъем для микрофона** Подключите микрофон.

**35. Входной разъём постоянного тока** Подключите адаптер питания постоянного тока 12 В.

## **Дисплей**

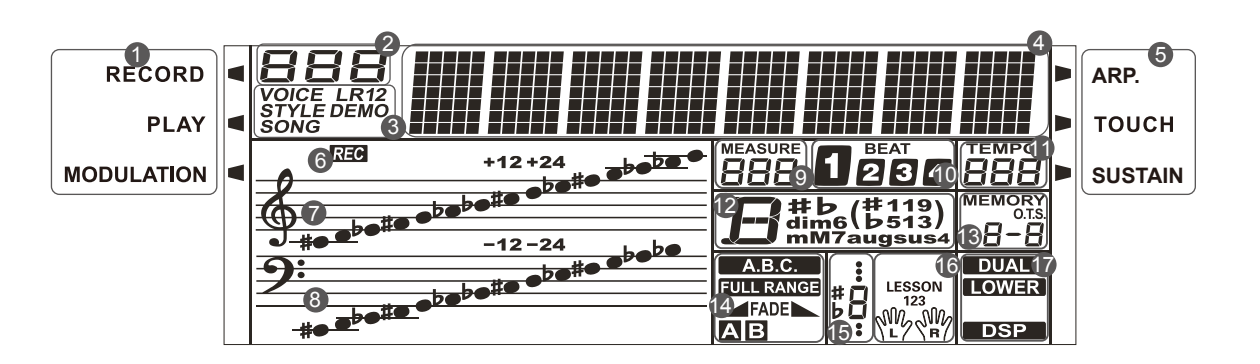

- **1. ЗАПИСЬ/ВОСПРОИЗВЕДЕНИЕ/ МОДУЛЯЦИЯ**
- **2. НОМЕР**
- **3. ЗВУК/СТИЛЬ/ДЕМО/ПЕСНЯ**
- **4. ДИНАМИЧ. ХАРАКТЕРИСТИКИ**
- **5. КАСАНИЕ/СУСТЕЙН**
- **6. ЗАПИСЬ**
- **7. СКРИПИЧНЫЙ КЛЮЧ**
- **8. БАСОВЫЙ КЛЮЧ**
- **9. МЕРА**
- **10. РИТМ**
- **11. ТЕМП**
- **12. АККОРД**
- **13. ПАМЯТЬ/БЫСТРАЯ НАСТРОЙКА**
- **14. A.B.C./FULL RANGE/FADE/A/ B**
- **15. НОТА**
- **16. УРОК**
- **17. DUAL/LOWER/ПРОЦЕССОР ЭФФЕКТОВ**

Этот раздел содержит информацию о настройке вашего инструмента и подготовке к игре. Пожалуйста, внимательно ознакомьтесь с этим разделом, прежде чем включать питание.

### **Питание**

Прибор работает от батареек или от блока питания. Следуйте инструкциям ниже.

#### **Использование батареек**

Для питания прибора требуется 6 батареек типа АА (№5) или 6 таких же алкалиновых батарей.

**1.** Откройте крышку батарейного отсека, расположенную в нижней части прибора.

**2.** Вставьте батарейки, соблюдая полярность.

**3.** Установите на место крышку батарейного отсека. Убедитесь, что он надежно зафиксирован на месте.

#### *Примечания:*

- 1. Не смешивайте уже использованные и новые батареи.
- 2. Всегда используйте батареи одного и того же типа.
- 3. Извлеките батареи, если прибор не используется в

течение длительного периода времени.

#### **Использование блока питания**

**1.** Уменьшите громкость перед подключением к источнику питания.

**2.** Подключите адаптер к разъему постоянного тока прибора.

**3.** Подключите адаптер к розетке переменного тока. Это автоматически отключит питание аккумулятора.

#### *Примечания:*

**1.** В целях экономии энергии прибор автоматически выключится через 30 минут, если он не используется. (Пожалуйста, обратитесь к разделу Автоматическое отключение питания).

**2.** В целях вашей безопасности, пожалуйста, отключайте прибор от сети, когда он не используется, или во время грозы.

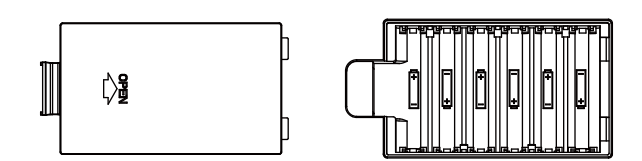

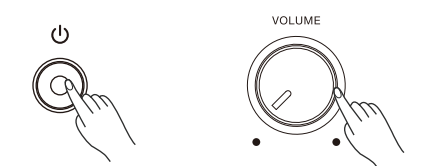

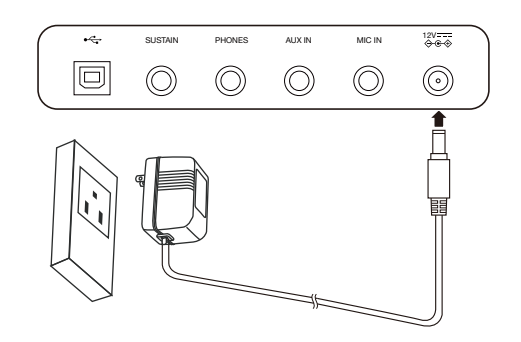

(O

## **Подключение MP3/CD-плеера**

Разъем AUX IN на задней панели принимает аудиосигналы от внешнего источника звука, например от MP3 или CD-плеера. Используйте аудиокабель для подключения разъема AUX IN прибора к выходному разъему MP3/CD-плеера. Динамики инструмента будут воспроизводить музыку с внешнего проигрывателя, и вы сможете подыгрывать.

## **Подключение аудиооборудования**

Разъем PHONES/OUTPUT на задней панели обеспечивает вывод сигнала на внешнее аудиооборудование,например усилитель клавиатуры, стереосистему, микшерный пульт или диктофон. Используйте кабель для подключения разъема PHONES/OUTPUT к входному разъему внешнего аудиооборудования.

#### *Примечания:*

1. Отключите питание всех устройств перед подключением или отсоединением внешнего оборудования.

2. Чтобы избежать повреждения динамиков, пожалуйста, установите основную громкость на минимальный уровень перед включением питания.

### **Подключение наушников**

Стандартные стерео наушники подключаются к разъему для PHONES/OUTPUT для практики или игры в позднее время суток.

Когда к этому разъему подключаются наушники, динамики устройства перестают работать.

#### *Примечание:*

Не используйте наушники на высокой громкости в течение долгого времени. Это может привести к потере слуха.

### **Подключение микрофона**

Вы можете подключить микрофон к разъему для микрофона, чтобы подпевать игре на клавиатуре или воспроизведению песни.

**1.** Установите основную громкость на минимальный уровень перед подключением или отключением микрофона.

**2.** Подключите микрофон к разъему для микрофона.

**3.** Отрегулируйте основную громкость до соответствующего уровня.

### **Подключение педали сустейна**

Педаль может быть подключена к разъему SUSTAIN и использоваться для включения или выключения эффекта сустейна. Нажатием педали вы активируете сустейн во время игры.

### **Подключение к компьютеру**

Используйте стандартный USB-кабель для подключения прибора к USB-порту компьютера. Вы можете передавать MIDI-сообщения между инструментом и компьютером.

#### *Примечания:*

*1.* Не настраивайте USB-устройство на одновременный ввод и вывод при настройке программного обеспечения на компьютере. В противном случае звук будет перекрываться при воспроизведении на клавиатуре.

*2.* Мы рекомендуем использовать интерфейс USB2.0 для подключения прибора к компьютеру.

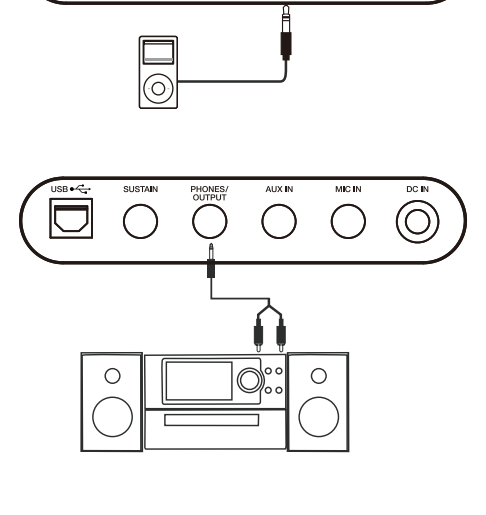

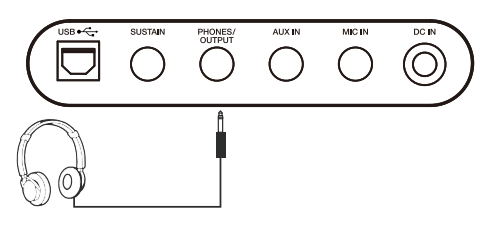

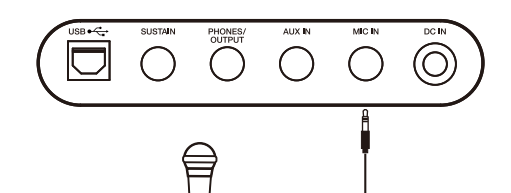

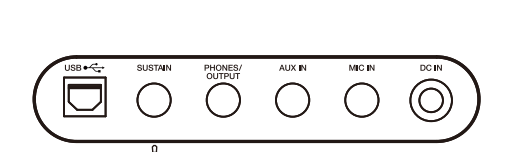

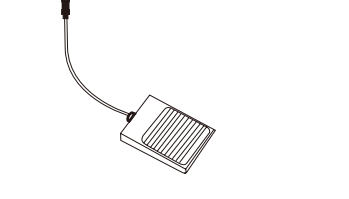

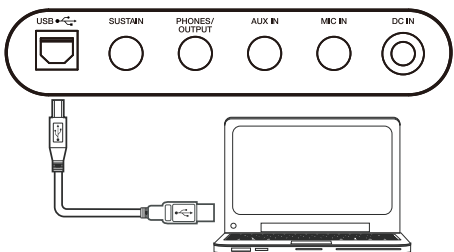

## **Выключатель питания и громкость**

### **Переключатель питания**

Перед включением вашего инструмента, пожалуйста, сначала уменьшите громкость инструмента и подключенного аудиооборудования.

**1.** Убедитесь, что прибор правильно подключен к источнику питания.

**2.** Нажмите выключатель питания, на экране загорится надпись "Loading!", указывающая на то, что прибор включен.

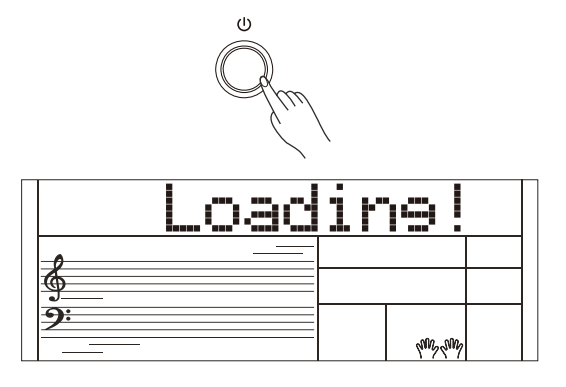

## **Мастер громкости**

Поверните ручку [VOLUME] по часовой стрелке, чтобы увеличить громкость, и против часовой стрелки, чтобы уменьшить ее. Вы можете использовать ручку для установки желаемого уровня громкости.

#### *Примечание:*

Если динамики не воспроизводят звук, пожалуйста, проверьте, не установлена ли основная громкость слишком низко или наушники подключены к разъему PHONES.

## **Воспроизведение демо-треков**

В инструменте есть множество демо-песен.

1. Нажмите кнопки [STYLE] и [SOUND] одновременно, чтобы начать воспроизведение всех демо-песен в цикле. На дисплее отобразятся текущий демонстрационный номер и название.

2. Выберите демо-трек.

Используйте цифровые клавиши, кнопки [+] /[-], чтобы выбрать нужную демо-песню.

**3.** Нажмите кнопки [STYLE] и [SOUND] одновременно еще раз или нажмите кнопку [START/STOP], чтобы остановить воспроизведение и выйти из демонстрационного режима.

#### *Примечание:*

Во время воспроизведения демо-версии будут работать только кнопки: [START/STOP], [TEMPO -]/[TEMPO +], [+]/[-], цифровые кнопки, [VOLUME] и [POWER].

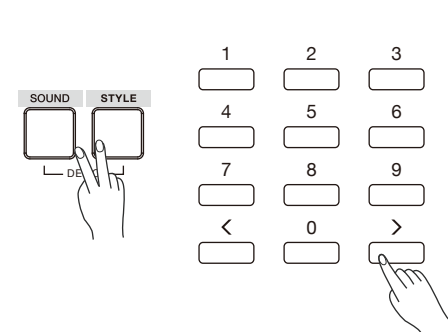

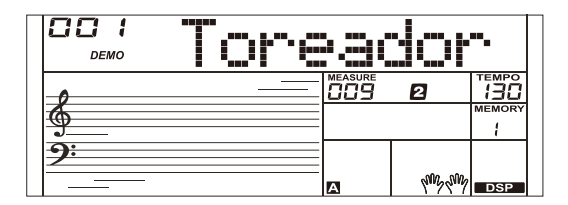

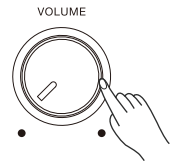

## **Голоса**

В инструменте есть множество звуков исключительной реалистичности. Вы можете найти их в Списке голосов.

### **Воспроизведение голоса**

**1.** Нажмите кнопку [VOICE].

Войдите в режим VOICE. На дисплее отобразится "VOICE R1", номер голоса и название голоса.

#### **2.** Выберите голос.

Используйте цифровые клавиши, кнопки [+] / [-], чтобы выбрать голос, который вы хотите воспроизвести.

#### **3.** Воспроизведите голос.

Играйте на клавиатуре и наслаждайтесь прекрасным голосом..

#### *Примечание:*

Когда функции DUAL и LOWER

включены, вы можете несколько раз нажать кнопку [SOUND], чтобы выбрать источник звука. Загорится соответствующий индикатор.

## **Одновременное Воспроизведение Двух Звуков - DUAL**

**1.** Нажмите кнопку [DUAL], чтобы включить функцию DUAL. На дисплее отобразится "VOICE R2", номер и название звука слоя. **2.** Используйте цифровые клавиши, кнопки [+]/[-], чтобы выбрать звук для SOUND R2.

**3.** Играя на клавиатуре, вы услышите два разных звука, наложенных друг на друга, словно на двух разных инструментах играют одновременно.

**4.** Нажмите кнопку [DUAL] еще раз, чтобы отключить функцию слоя.

## **Воспроизведение разных звуков обеими руками - LOWER**

Функция LOWER делит клавиатуру на две области, чтобы вы могли играть разные звуки каждой рукой. Звук в области левой руки - это звук L.

**1.** В режиме ожидания нажмите кнопку [LOWER], чтобы включить функцию разделения. На жидкокристаллическом дисплее слева отображаются название и номер звука, а также индикаторы "VOICE L" и "LOWER".

**2.** Используйте цифровые клавиши, кнопки [+]/[-], чтобы выбрать звук для звука L.

**3.** Играйте на клавиатуре обеими руками, и вы услышите два разных звука.

**4.** Нажмите кнопку [LOWER] еще раз, чтобы отключить функцию разделения.

#### **Точка Разделения**

Клавиша на клавиатуре, разделяющая звук L и звук R1/R2, называется "точкой разделения". Точка разделения по умолчанию находится на F#3 (19), однако вы можете назначить ее любой другой клавише. Обратитесь к меню функций.

### **Чувствительность к касаниям**

Клавиатура оснащена функцией сенсорного отклика, которая позволяет вам регулировать уровень звука в зависимости от силы вашего нажатия – точно так же, как на акустическом инструменте. Пожалуйста, обратитесь к меню функций, чтобы настроить уровень касания.

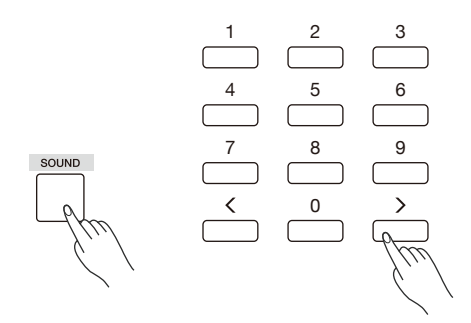

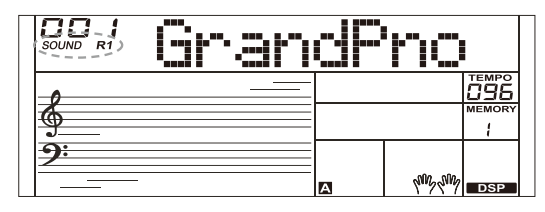

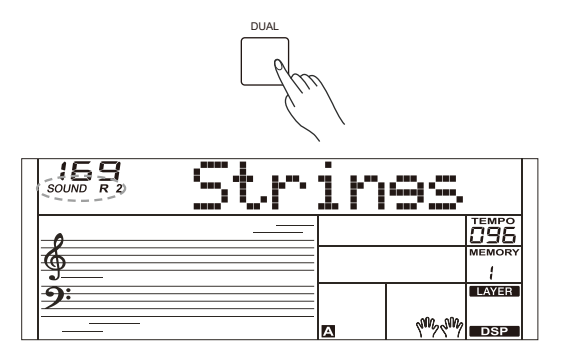

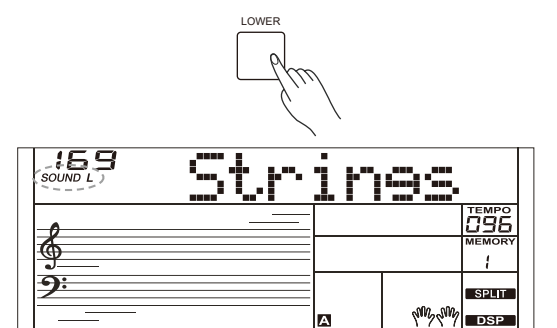

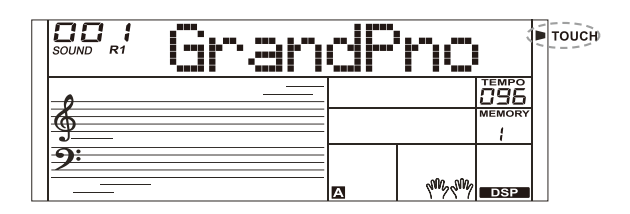

## **Сустейн**

Когда включена функция SUSTAIN, все ноты, воспроизводимые на клавиатуре, будут звучать немного дольше. Нажмите кнопку [SUSTAIN], чтобы включить или выключить сустейн.

#### *Примечание:*

При использовании педали сустейна вы можете добиться гораздо более сильного и естественного эффекта сустейна, чем при использовании кнопки [SUSTAIN].

## **Процессор эффектов**

С помощью процессора эффектов вы можете придать своему выступлению атмосферу и глубину.

Эта функция включена по умолчанию. Вы можете нажать кнопку [DSP], чтобы включить или выключить процессор эффектов.

## **Транспонирование**

Функция транспонирования позволяет повышать или понижать общую высоту звука инструмента на одну октаву с шагом в полтона.

**1.** Нажмите кнопку [TRANSPOSE], чтобы войти в меню транспонирования. На дисплее отобразится текущее значение.

**2.** Используйте кнопки [+]/ [-] для настройки значения транспонирования.

**3.** Нажмите кнопки [+] и [-] одновременно, чтобы сбросить значение транспозиции на 0.

## **Октава**

Функция Octave сдвигает высоту указанного звука вверх или вниз на октаву.

Вы можете обратиться к меню функций, чтобы настроить значение октавы.

Примечание:

После настройки октавы ноты в самом высоком и самом низком диапазоне клавиатуры могут звучать не как обычно.

## **Подсветка клавиатуры**

При игре клавиши на клавиатуре будут подсвечиваться при нажатии.

Вы можете включить или выключить функцию подсветки в меню функций.

## **Режим Фортепиано**

Эта функция предназначена для мгновенной настройки звучания всей клавиатуры.

**1.** Нажмите кнопку [PIANO], чтобы войти в режим фортепиано или выйти из него.

**2.** В режиме фортепиано вы можете воспроизводить аккомпанемент, как и в других режимах, но он воспроизводит только ритмическую часть.

#### *Примечание:*

В режиме фортепиано режим CHORD автоматически отключается.

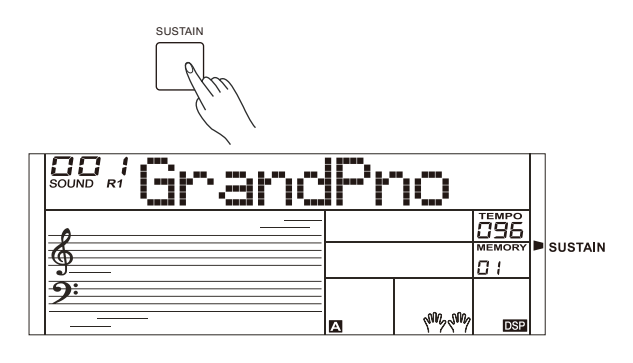

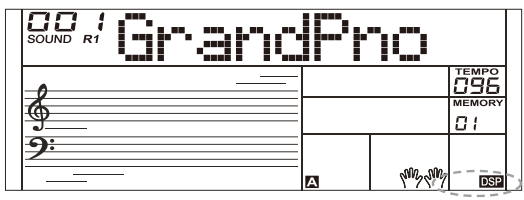

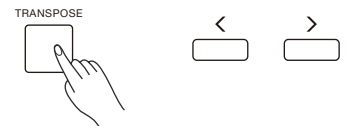

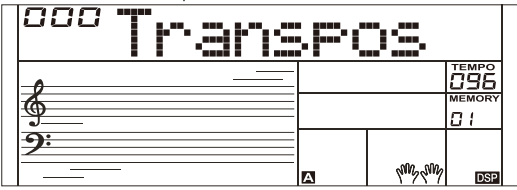

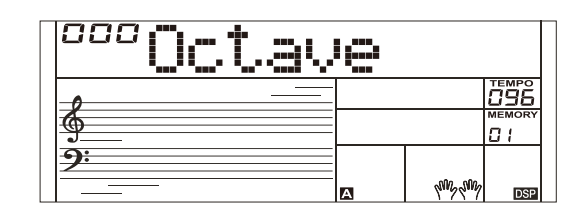

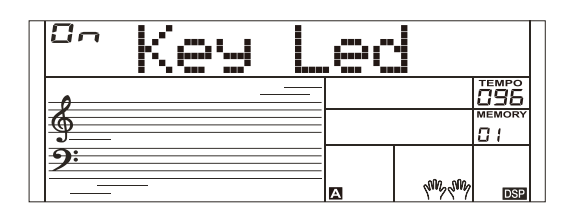

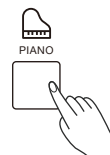

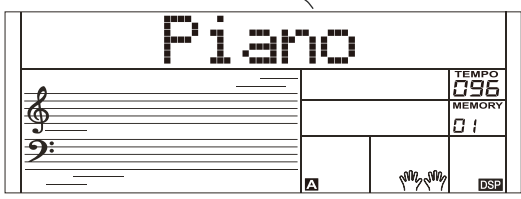

## **Автоаккомпанемент**

**STYLE** 

Функция автоаккомпанемента даёт вам доступ к полной группе для подыгрыша. Все, что вам нужно сделать, это играть аккорды левой рукой, и аккомпанемент будет мгновенно воспроизводиться автоматически, следуя за аккордами, которые вы играете. С помощью автоаккомпанемента даже сольный исполнитель может наслаждаться игрой при подыгрыше целой группы или оркестра. Аккомпанемент представлен в самых разных стилях. Попробуйте выбрать несколько различных стилей (см. Список стилей) и поиграйте с автоаккомпанементом.

## **Выбор стиля**

Нажмите кнопку [STYLE].

Перейдите в режим выбора стиля. На дисплее отображается "STYLE", номер стиля и название стиля.

**1.** Используйте цифровые клавиши, кнопки [+]/[-], чтобы выбрать стиль, который вы хотите воспроизвести.

**2.** Нажмите кнопку [START/STOP], чтобы запустить ритмические дорожки автоаккомпанемента.

## **Начало синхронизации**

Когда стиль остановится, нажмите кнопку [SYNC START], чтобы включить функцию синхронизацию. Индикаторы на дисплее будут мигать в такт.

В режиме Sync Start, если функция CHORD отключена, вы можете нажать клавишу на клавиатуре, чтобы начать воспроизведение ритм-трека автоаккомпанемента. В режиме запуска Sync, если используется функция CHORD, вы можете нажать клавишу на диапазон аккордов клавиатуры, чтобы начать воспроизведение автоаккомпанемента всех треков.

## **Вступление/Концовка**

Вступление - это вступительная часть песни. Когда паттерн вступления закончит игру, система автоматически перейдет к главной ритм-секции. К

онцовка - это заключительная часть песни. Когда ритм-секция концовки проиграна до конца, аккомпанемент прекращается. Длина окончания зависит от выбранного стиля. **1.** Нажмите кнопку [STYLE].

**2.** Выберите стиль.

**3.** Включите режим аккорда.

**4.** Включите [SYNC START].

**5.** Нажмите [INTRO/ENDING], на дисплее мигнет "A" или "B", стиль готов к воспроизведению.

**6.** Аккомпанемент начнётся, как только вы начнете играть в области аккордов. Когда воспроизведение вступления завершено, оно автоматически переключается на основную секцию A или B.

**7.** Нажмите [INTRO/ENDING] еще раз, чтобы воспроизвести финальную часть.

Когда окончание сыграно, воспроизведение автоаккомпанемента автоматически прекращается.

#### *Примечание:*

Если вы нажмете [FILL A] или [FILL B] до окончания, он воспроизведет проигрыш, а затем переключится на соответствующую основную секцию.

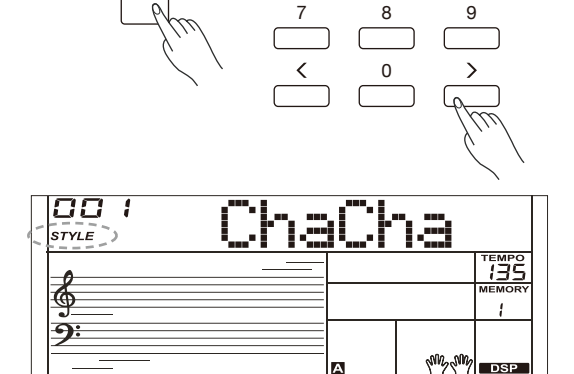

1 2 3

4 5 6

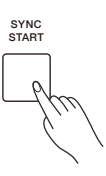

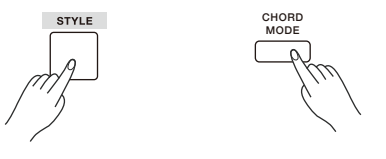

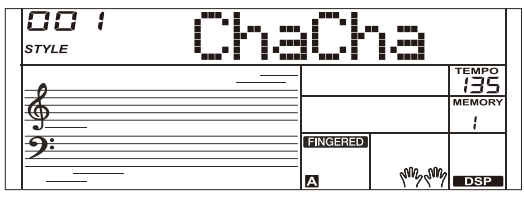

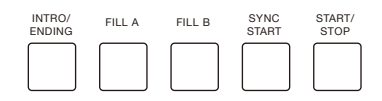

## **Проигрыш**

Функция автоматического проигрыша добавляет ритмичные перебивки к вашему выступлению. Когда проигрыш завершится, аккомпанемент вернётся к основной секции (A,B).

#### *Примечание:*

Если вы продолжаете нажимать кнопки [FILL A] / [FILL B] во время воспроизведения стиля, паттерн проигрыша будет воспроизводиться до тех пор, пока вы не отпустите кнопку. Затем воспроизведение переключится на основную секцию.

Когда стиль остановится, нажмите кнопки [FILL A] / [FILL B], чтобы выбрать MAIN раздел. На дисплее высветится надпись "A или B".

## **Появление/Затухание**

#### **Появление**

Запуск стиля с помощью появления обеспечивает плавное начало, громкость увеличивается постепенно от низкой до высокой. Нажмите кнопку [FADE], когда стиль остановлен, на дисплее отобразится FADE. Нажмите кнопку [START/STOP], чтобы начать воспроизведение

стиля. Дисплей покажет FADE.

Громкость аккомпанемента изменится с 0 на заданное значение примерно через 8 секунд. При этом громкость клавиатуры изменится с 0 на значение по умолчанию.

#### **Затухание**

Остановка стиля с помощью функции затухания приводит к плавному завершению, громкость уменьшается постепенно от высокой до низкой. Нажмите кнопку [FADE] во время воспроизведения стиля. Дисплей покажет FADE◣

Громкость аккомпанемента изменится с установленного значения на 0. При этом громкость клавиатуры изменится с 0 на значение по умолчанию.

#### **Громкость аккомпанемента**

Эта функция позволяет менять громкость аккомпанемента, чтобы он не заглушал мелодию.

Удерживайте кнопку [MIXER] для входа в меню микшера, и когда на дисплее появится надпись "Accomp", вы сможете установить значение громкости в диапазоне 0-32. Выбранное значение будет показано на дисплее.

#### *Примечания:*

Находясь в меню микшера, нажмите [-] и [+] одновременно tчтобы отключить звук аккомпанемента. На дисплее появится надпись "OFF Accomp". Чтобы вернуть звук аккомпанемента, повторите те же действия.

### **Темп**

Для каждого стиля инструмента был запрограммирован темп по умолчанию; однако вы можете изменить его по мере необходимости.

**1.** Используйте кнопки [TEMPO -] /[TEMPO +], чтобы изменить темп в диапаоне от 5 до 280.

**2.** Удерживайте нажатой кнопки [TEMPO -] /[TEMPO +], чтобы быстро изменить темп.

**3.** Нажмите кнопки [TEMPO+] и [TEMPO-] одновременно, чтобы восстановить настройку темпа по умолчанию.

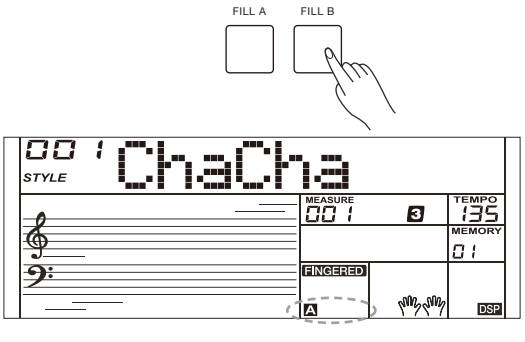

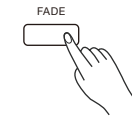

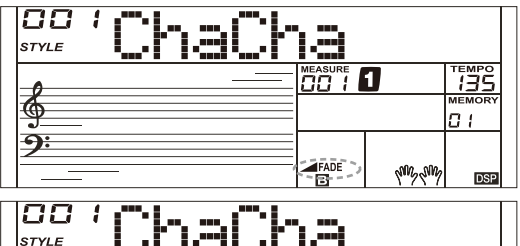

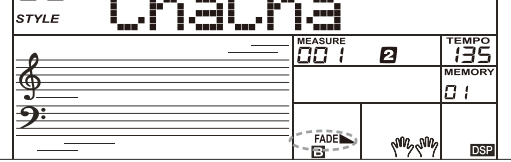

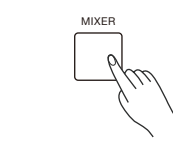

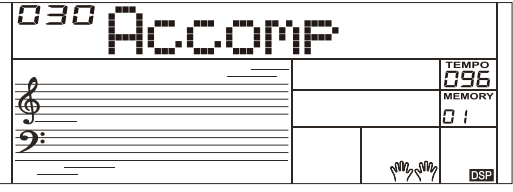

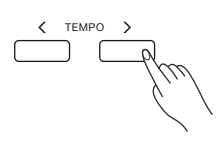

## **A.B.C.**

**1.** Нажмите кнопку [CHORD], на дисплее отобразится индикатор "A.B.C.". Левая часть клавиатуры - это секция аккордов. В ней вы можете играть разные аккорды.

Нажмите кнопку [CHORD] еще раз, чтобы перейти в режим полного диапазона. Загорится индикатор "FULL RANGE". Вы можете воспроизводить аккорды по всей клавиатуре с разной аппликатурой.

**2.** Воспроизведите аккорды в области аккордов, и на дисплее отобразятся соответствующие названия аккордов.

**3.** Настройка точки разделения

Пожалуйста, обратитесь к меню установок для настройки точки разделения. Клавиша точки разделения и клавиши по леувю сторону относятся к секции аккордов.

## **Аккорды**

#### **Теоретическая основа аккордов**

Аккорд в музыке - это любой набор из трех или более нот, сыгранных одновременно. Наиболее часто встречающиеся аккорды - это трезвучия. Трезвучие - это аккорд и трёх нот, которые по отношению друг к другу образуют терции - интервалы с шагом в 1,5-2 тона. При сложении по терциям ступени аккорда, от самого низкого звука до самого высокого, называются: тоника, третья ступень и пятая ступень.

#### **Виды трезвучий**

Существуют следующие основные виды трезвучий:

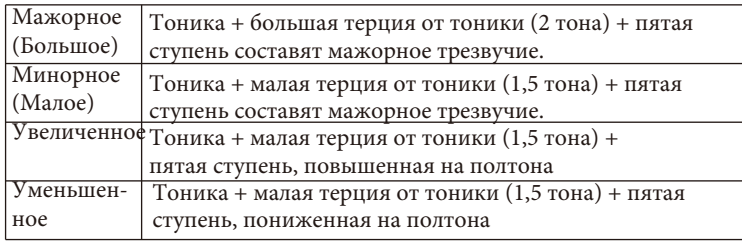

#### **Обращения аккордов**

Аккорды, тоника которых не является самой низкой нотой в аккорде, называются обращёнными аккордами. Когда тоника находится в основании аккорда, он называется тоническим. Если поместить третью или пятую ступень в позицию тоники, то это образует аккорд-обращение. Посмотрите на мажорное трезвучие и его обращения.

#### **Название аккорда**

Название аккорда состоит из двух частей: Тоника аккорда и тип аккорда.

#### **Режим "Один Палец"**

Данный режим повзоляет воспроизводить нужный вам аккорд нажатием одной, двух или трех клавиш.

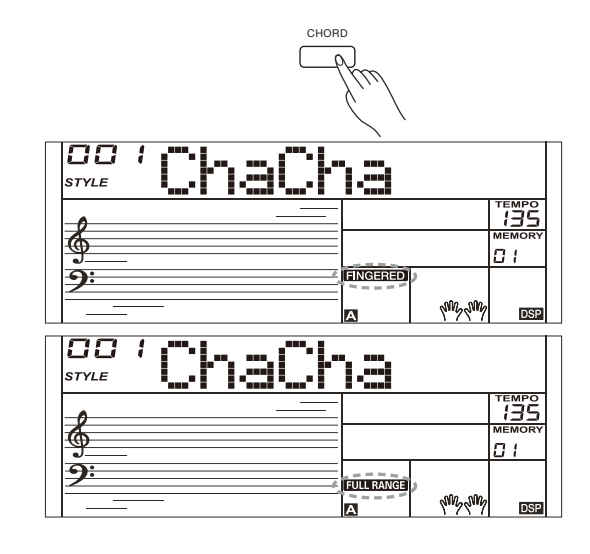

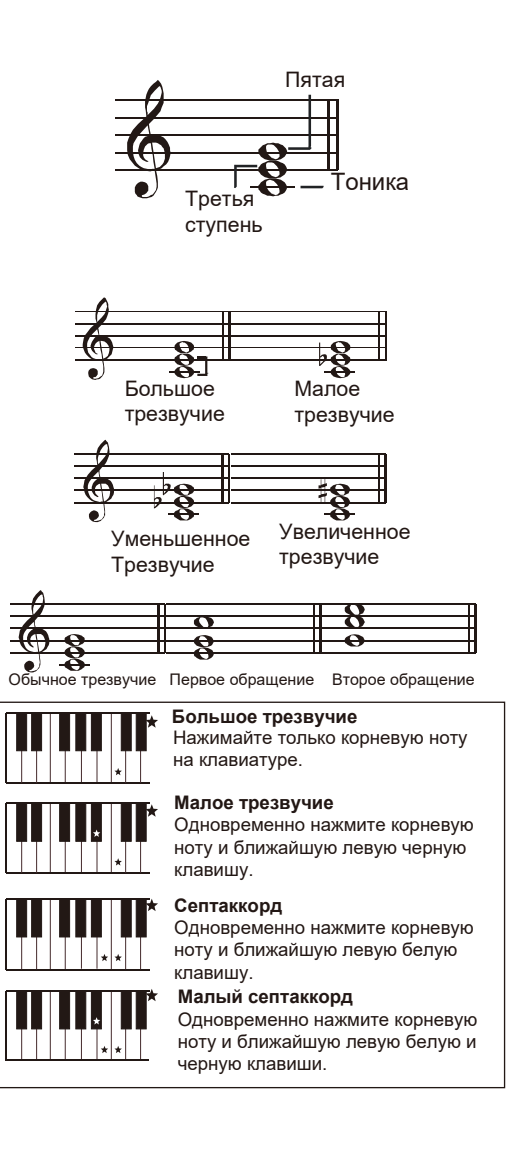

C

 $C<sub>n</sub>$ 

C

 $C_{m}$ 

#### **Multi-finger**

Этот режим может распознавать только те аккорды, которые есть в списке.

#### **Примечание:**

В режиме полного диапазона вся клавиатура будет распознавать только аккорды, сыгранные обычной аппликатурой.

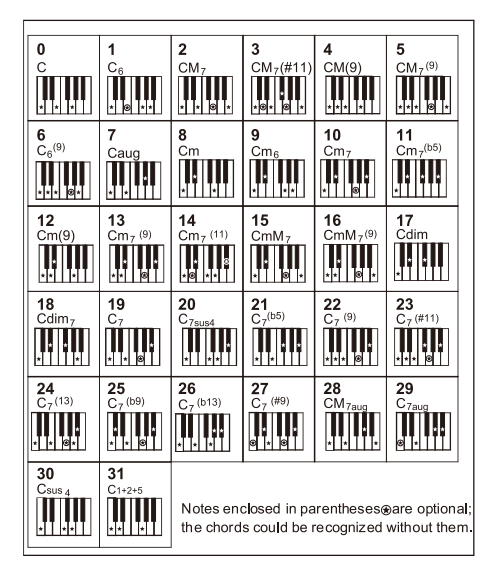

## **Настройка в касание**

Когда включена быстрая настройка, вы можете мгновенно открыть все настройки автоаккомпанемента, включая выбор звуков и цифровых эффектов, простым нажатием кнопки. **1.** Нажмите кнопку [O.T.S.], чтобы включить быструю настройку текущего стиля. На дисплее отображается "O.T.S.".

**2.** Нажмите одну из кнопок [M1]-[M4], и вы откроете различные настройки панели (такие как звук, эффект и т.д.), соответствующие выбранному стилю.

**3.** Режим CHORD автоматически включается во время быстрой настройки.

**4.** Нажмите кнопку [O.T.S.] еще раз, чтобы выйти из режима быстрой настройки, индикатор "O.T.S." исчезнет. *Примечание:*

В режиме Q.S. память не выбирается.

## **Метроном**

#### **Включение метронома**

Нажмите кнопку [МЕТРО], чтобы включить метроном. Нажмите кнопку [METRO] еще раз, чтобы выключить метроном. Нажмите кнопки [ТЕМП +] / [ТЕМП-], чтобы изменить темп метронома.

## **Выбор ритма**

Вы можете установить ритм в меню функций; обратитесь к меню функций для более подробной информации.

Если вы включите метроном во время воспроизведения стиля, звук метронома начнется со следующего такта, и его ритм будет соответствовать выбранному стилю. Когда стиль остановится, вы можете изменить ритм по своему желанию. Метроном нельзя использовать в режиме песни.

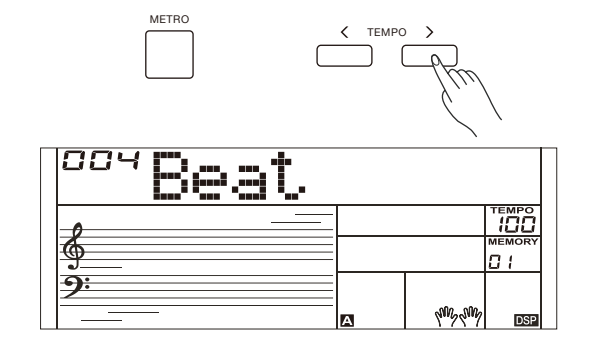

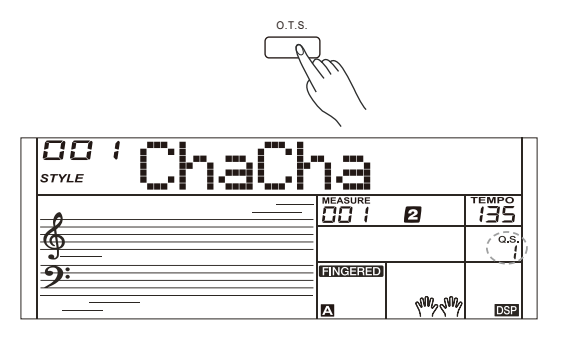

Арпеджиатор будет автоматически играть аккорд по нотам. Просто сыграйте аккорд левой рукой и инструмент дополнит его предустановленной мелодией, состоящей из нот аккорда.

### **Включение/выключение арпеджиатора**

Нажмите и удерживайте кнопку [ARP.] 2 секунды, чтобы включить арпеджиатор. Загорится соответствующий индикатор. Press and Ещё раз нажмите и удерживайте кнопку [ARP.] 2 секунды, чтобы выключить арпеджиатор. Индикатор погаснет.

#### *Примечание:*

Каждый звук имеет свой паттерн мелодии арпеджио, поэтому при смене звука поменяется и мелодия.

### **Точка разделения Арпеджиатора**

Когда вы включаете арпеджиатор, клавиатура делится на две части: левая для аккордов и правая для арпеджио. По умолчанию точк аразделения та же, что и в функции SPLIT: F#3 (19).

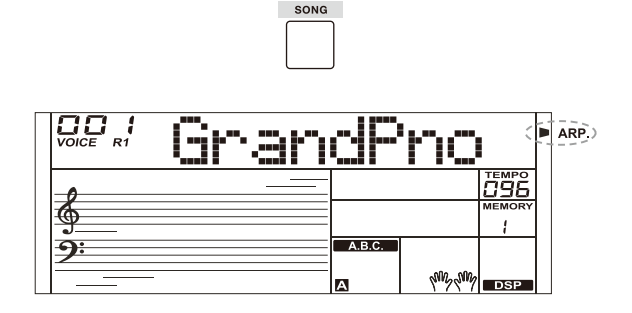

ARP.

## **Микшер**

С помощью микшера вы можете отдельно управлять громкостью разных дорожек.

- 1. Нажмите кнопку [MIXER] для входа в меню микшера. На дисплее отобразится выбранная дорожка.
- 2. Переключайтесь между дорожками кнопкой [MIXER]. Для изменения громкости пользуйтесь кнопками [+]/[-].

#### Дорожки и параметры:

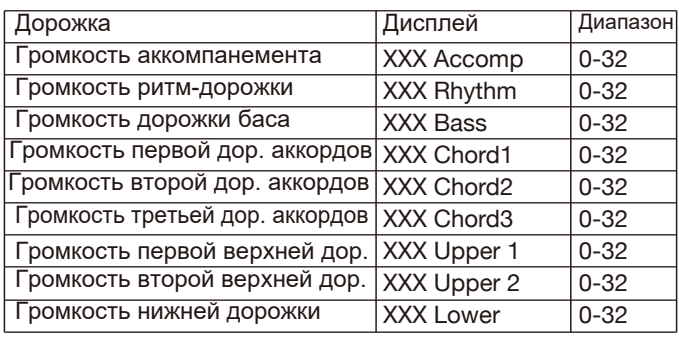

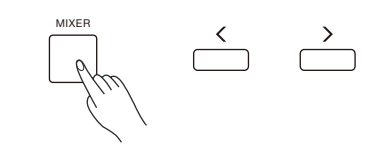

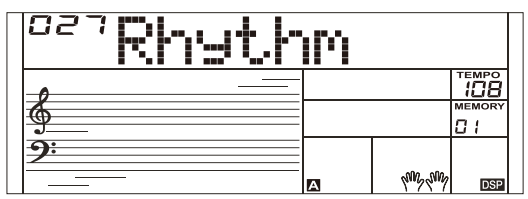

#### *Примечание*:

Вы покинете меню микшера если за 3 секунды не будет произведено никаких действий. Одновременное нажатие [+] и [-] заглушит громкость выбранной дорожки, повторное действие вернёт звук.

Нажмите кнопку [FUNCTION], чтобы войти в меню функций. На<br>жидкокристаллическом и дисплее отображается текущий жидкокристаллическом параметр

Несколько раз нажмите кнопку [FUNCTION], чтобы выбрать элемент, затем используйте кнопки [+] / [-], чтобы изменить значение выбранного элемента.

Пункты параметров и диапазон значений в меню функций:

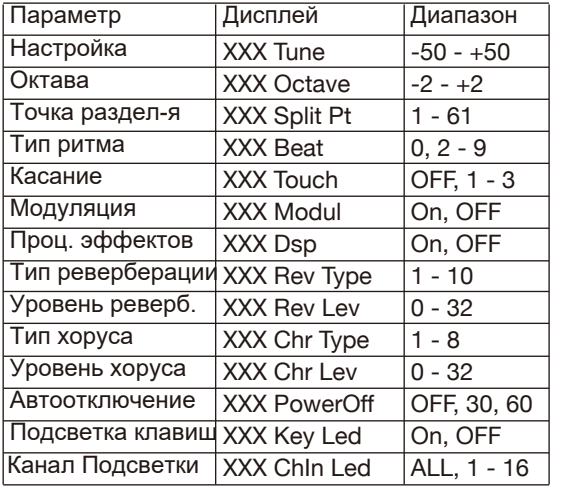

#### *Примечание:*

Вы покинете меню функций если в течение 3 секунд не будет никаких действий.

## **Настройка**

Функция регулирует высоту звука всей клавиатуры с шагом в 2 цента. **1.** Несколько раз нажмите кнопку [FUNCTION], чтобы открыть меню настройки.

На дисплее отображается "Tune". Используйте кнопки [+] / [-], чтобы изменить значение в диапазоне от -50 до+50.

**2.** Одновременное нажатие кнопок [+] и [-] приведет к сбросу настройки до значения по умолчанию "000". Настройка применяется как к аккомпанементу, так и к звуку.

## **Октава**

**1.** Несколько раз нажмите кнопку [FUNCTION], чтобы выбрать меню октавы. На жидкокристаллическом дисплее отображается "Октава". Используйте кнопки [+] / [-], чтобы изменить значение в диапазоне от -2 до 2.

**2.** Одновременное нажатие кнопок [+] и [-] приведет к сбросу значения октавы до значения по умолчанию "000".

## **Точка Разделения**

Клавиша которая отделяет звук L и звук R1/R2 iназывается точкой разделения. В режиме CHORD левая часть отвечает за корневую ноту аккорда.

**1.** Нажимайте кнопку [FUNCTION] чтобы выбрать меню точки разделения. Дисплей покажет "Split Pt". Кнопками [+] / [-] выберите клавишу. Диапазон выбора: 1~61.

**2.** Одновременное нажатие кнопок [+] / [-] установит значение точки разделения по умолчанию: F#3 (19).

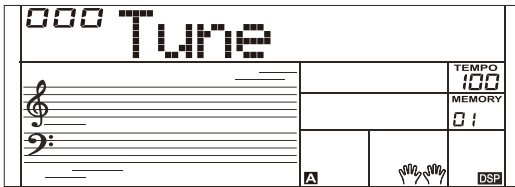

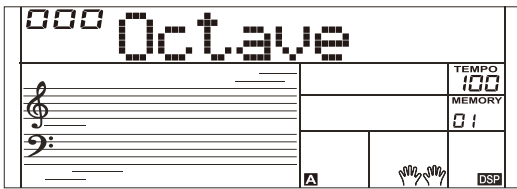

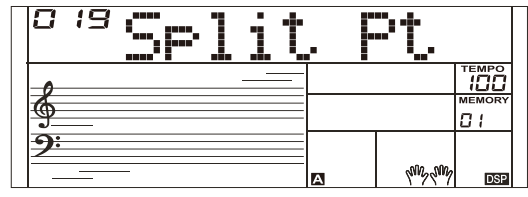

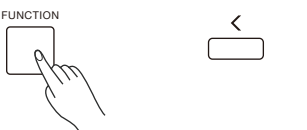

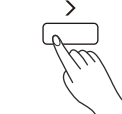

## **Тип ритма**

- 1. Несколько раз нажмите кнопку [FUNCTION], чтобы выбрать меню размера. На жидкокристаллическом дисплее отображается "Beat". Используйте кнопки [+] / [-], чтобы изменить размер.
- 2. Одновременное нажатие кнопок [+] и [-] приведет к сбросу размера на значение по умолчанию "004".

## **Управление касанием**

**1.** Несколько раз нажмите кнопку [FUNCTION], чтобы выбрать сенсорное меню. На дисплее отображается надпись "Touch".

**2.** Используйте кнопки [+ ]/ [-] для изменения уровня касания. Одновременное нажатие кнопок [+] и [-] приведет к сбросу уровня касания до значения по умолчанию "002".

## **Модуляция**

Нажатиями кнопки [FUNCTION] выберите меню модуляции. Кнопками [+] / [-] включайте/выключайте модуляцию. Модуляция не работает с звуками перкуссионных инструментов.

## **Процессор эффектов**

Нажатиями кнопки [FUNCTION] выберите меню процессора эффектов.

На дисплее появится надпись "Dsp".

Используйте кнопки[+] / [-] чтобы включить или выключить процессор.

## **Тип реверберации**

- 1. Нажатиями кнопки [FUNCTION] выберите меню реверберации. На дисплее появится надпись "Rev Type". Кнопками [+]/ [-] меняйте значение.
- 2. Одновременное нажатие кнопок [+] и [-] установит значение по умолчанию на "004"

## **Уровень реверберации**

1. Нажмите кнопку [FUNCTION], чтобы выбрать меню уровня реверберации. На дисплее будет надпись "Rev Lev".

2. Используйте [+ /[-] для изменения уровня реверберации. Уровень колеблется от 0 до 127.

3. Одновременное нажатие кнопок [+] и [-] установит значение по умолчанию на "004"

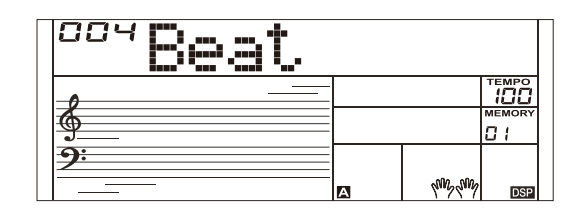

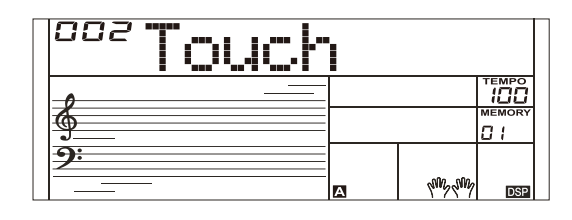

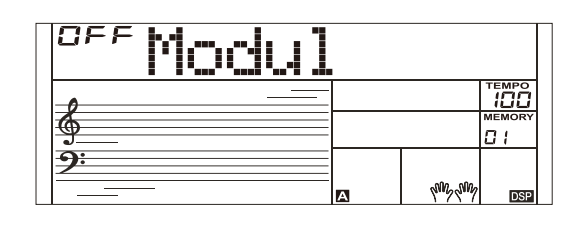

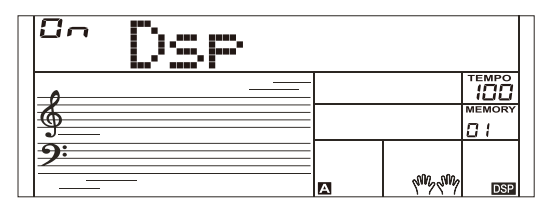

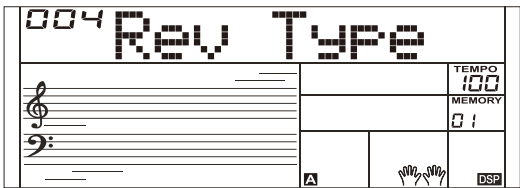

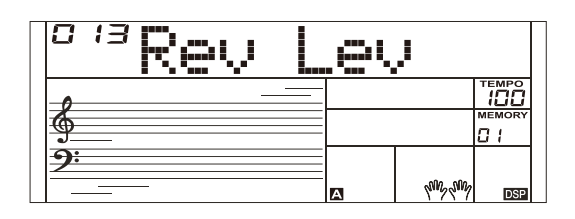

## **Тип хоруса**

- 1. Нажатиями кнопки [FUNCTION] выберите меню хоруса. На дисплее появится надпись "Chr Type". Кнопками [+]/ [-] меняйте значение.
- 2. Одновременное нажатие кнопок [+] и [-] установит значение по умолчанию на "004"

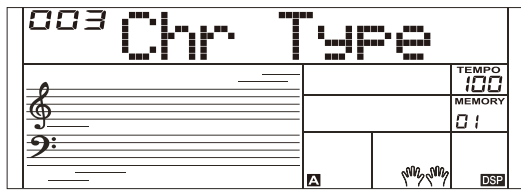

## **Уровень хоруса**

1. Нажмите кнопку [FUNCTION], чтобы открыть меню уровня хоруса. На дисплее отображается "Chr Lev".

2. Используйте [+]/[-] для изменения уровня хоруса в диапазоне от 0 до 127.

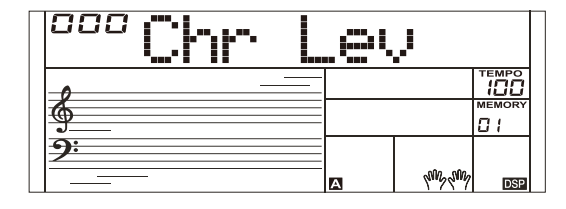

### **Автоматическое отключение питания**

**1.** Нажмите кнопку [FUNCTION], чтобы выбрать меню выключения питания. На дисплее отображается надпись "Power Off".

Используйте кнопку [+]/[-], чтобы изменить настройку времени.

**2.** Одновременное нажатие кнопок [+] и [-] приведет к сбросу настройки на значение по умолчанию "030" (30 минут).

### **Подсветка клавиш**

Нажмите кнопку [FUNCTION] чтобы открыть меню настройки подсветки клавиш. На дисплее отобразится надпись "Key Led". Используйте кнопки [+] / [-] для включения или выключения подсветки.

#### 730 on and TEMPO<br>100 ₫ O L

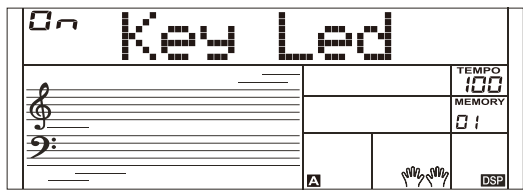

### 91 iTri **FAPO** a i ns.

#### **Канал подсветки клавиш**

Нажмите кнопку [FUNCTION] чтобы открыть меню выбора канала для подсветки клавиш. На дисплее отобразится надпись "ChIn Led".

Используйте кнопки [+] / [-] чтобы выбрать канал для посыла сигнала: all, 1-16.

Эта функция позволяет сохранять практически все настройки панели в памяти устройства, и вы можете мгновенно открыть их нажатием одной кнопки.

Прибор имеет 4 банка памяти, в каждом из которых есть 4 ячейки памяти (M1-M4).

**1.** Удерживайте нажатой кнопку [STORE], затем нажмите одну из кнопок памяти [M1] - [M4], чтобы сохранить настройки панели. На дисплее отобразится "Mem Stor", и новые настройки заменят предыдущие данные памяти.

**2.** Нажмите одну из кнопок памяти [M1] - [M4], чтобы вызвать настройки панели, сохраненные в этой памяти.

**3.** Вы можете сохранить в памяти следующие параметры: Звук, слой, эффекты цифрового процессора.

Параметры аккомпанемента: стиль, темп и аккорд, секции аккомпанемента.

Параметры функции: управление касанием, некоторые параметры в меню функций.

#### *Примечание:*

Память производительности не может быть вызвана, когда используется функция быстрой настройки. Память производительности будет сброшена к настройкам по умолчанию после выключения питания.

### **Выбор банка памяти**

- 1. Нажмите кнопку [BANK]. На дисплее отобразится номер банка памяти.
- 2. Несколько раз нажмите кнопку [BANK], чтобы выбрать банк от 1-4.

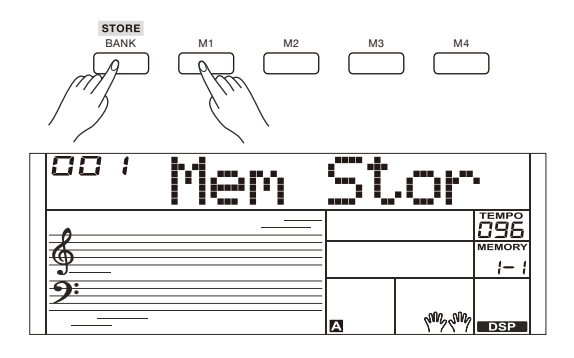

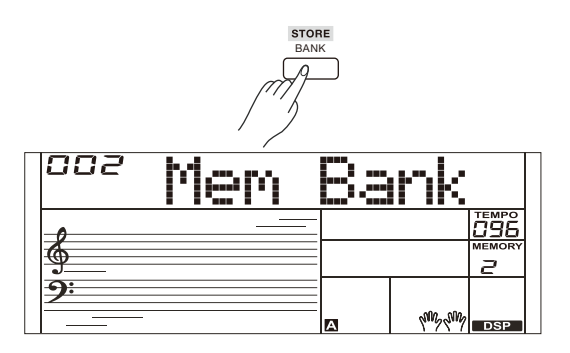

## **Справочник аккордов**

Если вы знаете название аккорда, но не знаете, как его сыграть, вы можете открыть справку по аккорду.

**1.** Нажмите и удерживайте кнопку [CHORD REF.] в течение 2 секунд, чтобы перейти в этот режим. На дисплее отобразится тип и ноты аккорда.

**2.** Клавиши от C4 используются для выбора типа аккорда, а клавиши от C6 используются для назначения тоники аккорда. Когда тип аккорда и тоника будут выбраны, на дисплее отобразится аппликатура аккорда.

**3.** Когда вы сыграете правильный аккорд в области аккордов, раздастся звук аплодисментов.

**4.** Нажмите и удерживайте кнопку [CHORD REF.] еще 2 секунды, чтобы выйти из этого режима.

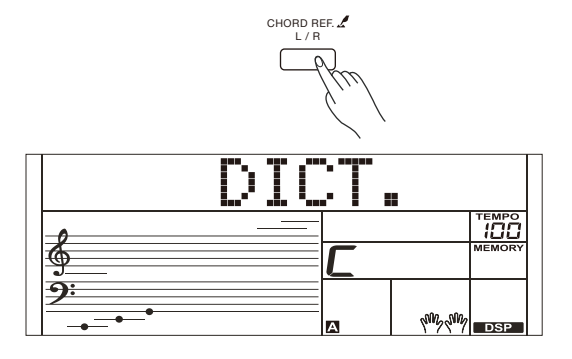

На инструменте есть множество песен (их можно найти в списке песен). Каждую песню можно тренировать в режиме урока.

## **Прослушивание песен**

**1.** Нажмите кнопку [SONG], чтобы перейти в режим песни. В нём вы сможете воспроизводить все песни по кругу. Нажмите кнопку [SONG] еще раз, чтобы остановить песню.

**2.** В режиме песни используйте цифровые клавиши и кнопки [+]/[-] для выбора песни.

**3.** Во время воспроизведения песни вы можете нажать кнопку [START STOP], чтобы остановить песню, нажать ее еще раз, чтобы повторно воспроизвести текущую песню.

**4.** Используйте кнопки [TEMPO+] /[TEMPO-], чтобы изменить темп текущей песни.

**5.** Когда песня остановлена, нажмите [STYLE], [SOUND], [LAYER], [M1] - [M4], чтобы выйти из режима песни.

## **Режим урока**

Инструмент настраивает 3 различных способа отработки песни, как указано в уроках 1, 2 и 3. Он также оценит вашу практику, когда вы закончите урок, и поможет вам отслеживать свой прогресс.

**1.** Когда воспроизведение песни остановлено, нажмите кнопку [УРОК], чтобы перейти в режим урока или выбрать урок для практики.

**2.** Нажмите кнопку [СТАРТ/СТОП], чтобы начать урок. На жидкокристаллическом дисплее отображается нота, которую необходимо воспроизвести.

**3.** Нажмите кнопку [СТАРТ/СТОП] еще раз, чтобы остановить урок.

**4.** В режиме урока несколько раз нажмите кнопку [L/R], чтобы выбрать для отработки левостороннюю часть, правостороннюю часть или обе руки.

**5.** Вы можете выбрать для практики один из трех уроков. Это оценит вашу практику, когда вы закончите урок.

В уроке 1 вы будете тренировать ритмичность. Не имеет значения, если вы не попадаете в ноты.

В уроке 2 вы научитесь правильно играть ноты. Урок продолжится только тогда, когда вы правильно сыграете ноту, отображаемую на дисплее.

В уроке 3 вы научитесь играть правильные ноты в нужное время. Когда вы закончите урок, прибор оценит вашу тренировку, сообщив вам оценку, которую вы получили.

 Уровень 1: ОК. Уровень 2: Хорошо. Уровень 3: Очень хорошо. Уровень 4: Отлично.

После оценки песня будет воспроизведена снова, и вы сможете снова практиковаться.

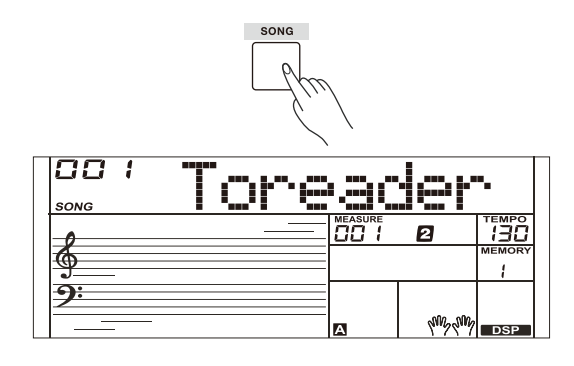

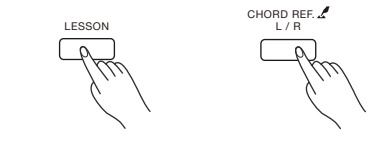

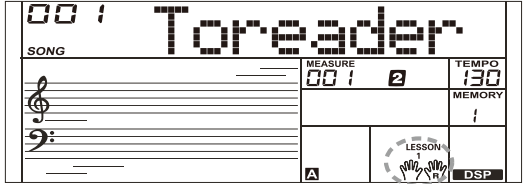

Вы можете записать свое выступление, а затем воспроизвести его.

**1.** Нажмите кнопку [RECORD], загорится индикатор записи и будут мигать биения.

**2.** Воспроизведите на клавиатуре или нажмите кнопку [START/ STOP], чтобы начать запись. Если вы хотите записать аккомпанемент, пожалуйста, включите функцию CHORD, затем воспроизведите аккорды в области аккордов на клавиатуре.

**3.** Нажмите кнопку [RECORD] еще раз, чтобы остановить запись. Индикатор RECORD гаснет.

**4.** Нажмите и удерживайте кнопку [PLAY] в течение 2 секунд, чтобы воспроизвести запись. Загорится индикатор кнопки [PLAY].

**5.** Снова нажмите и удерживайте кнопку [PLAY] в течение 2 секунд, чтобы остановить воспроизведение. Индикатор PLAY гаснет.

#### *Примечание:*

Данные записи будут потеряны после выключения питания.

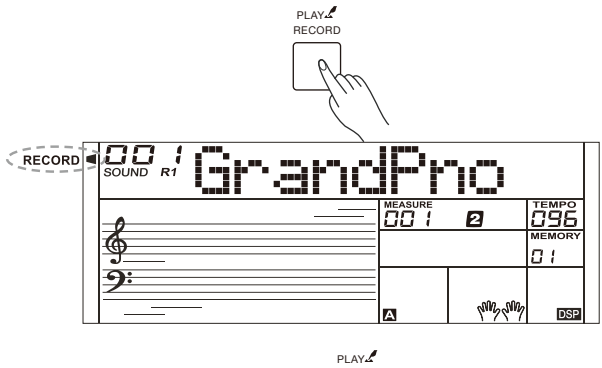

**RECORD** 

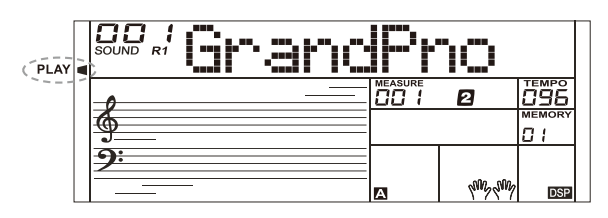

## **Функция MIDI**

Используя функции MIDI, вы можете расширить свои музыкальные возможности. Этот раздел объясняет, что такое MIDI и как вы можете использовать MIDI на своем инструменте.

## **Что такое MIDI?**

**MIDI** (сокращение от Musical Instrument Digital Interface) позволяет широкому спектру электронных музыкальных инструментов, компьютеров и других связанных с ними устройств подключаться и взаимодействовать друг с другом. MIDI передает сигналы, которые определяют высоту звука и длительность, управляющие сигналы для таких параметров, как громкость, вибрато, панорамирование звука, а также информацию о голосе. Инструмент может выводить информацию о воспроизведении в реальном времени с помощью MIDI-сигналов и управлять внешними MIDI-устройствами. Инструмент также может принимать входящие MIDI-сигналы и соответствующим образом генерировать звук.

## **Подключение MIDI**

Прибор оснащен стандартным интерфейсом USB, который позволяет подключать прибор к компьютеру. Большинство компьютеров автоматически распознают инструмент и позволяют передавать MIDI-сообщения между инструментом и компьютером через разъем USB-MIDI.

Используйте стандартный USB-кабель для подключения USBразъема прибора к USB-порту компьютера.

#### *Примечание:*

Перед подключением USB-кабеля выведите компьютер из спящего/ приостановленного/ждущего режима.

Подключите USB-кабель к прибору и компьютеру перед включением питания прибора.

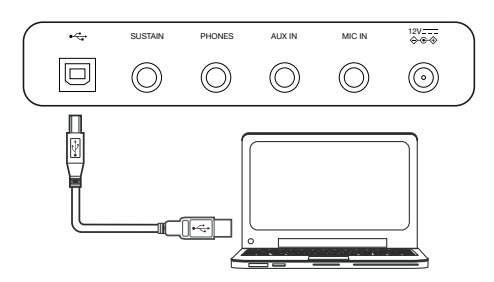

## **Устранение неполадок**

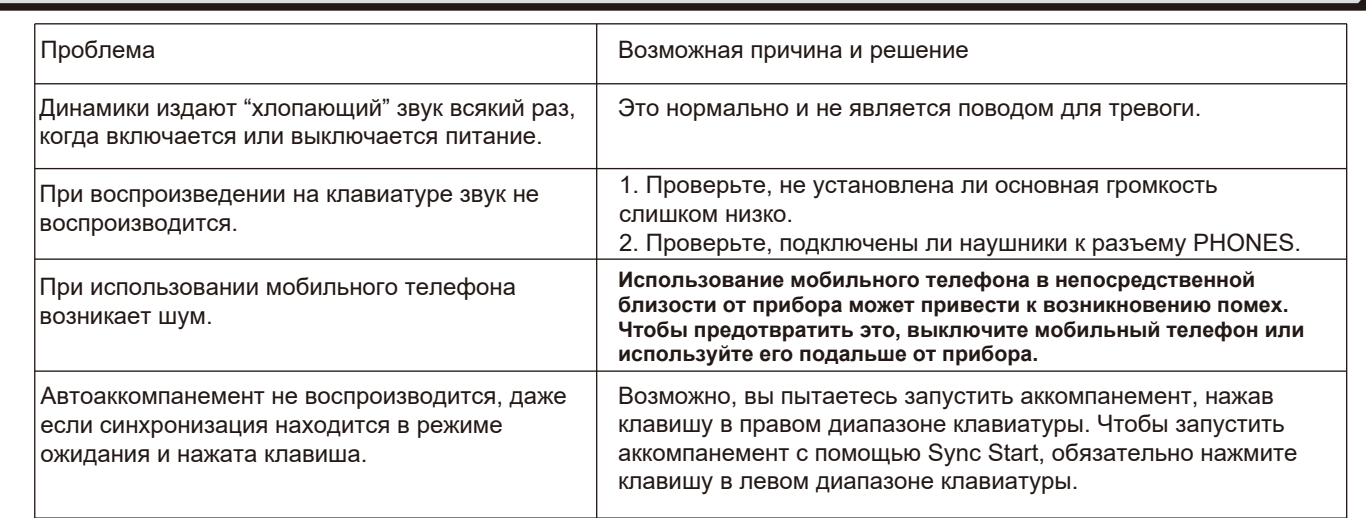

## **Технические характеристики**

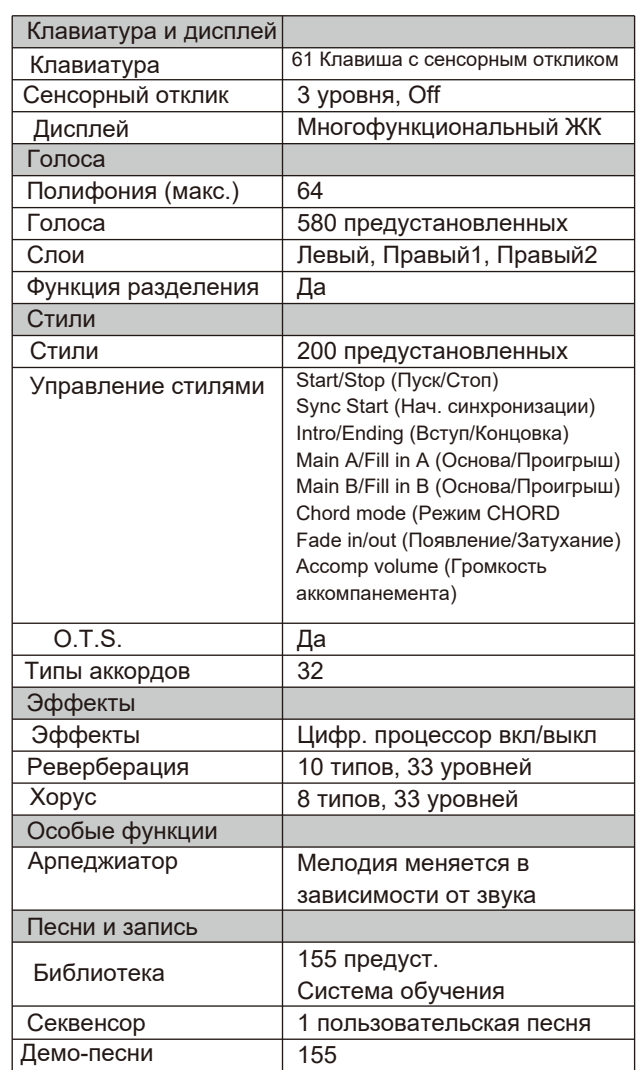

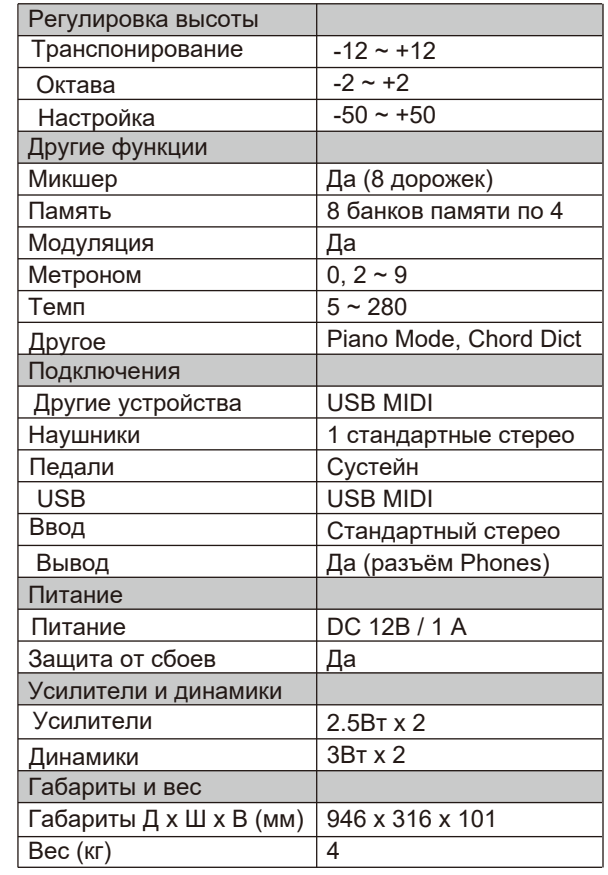

\* Все технические характеристики и внешний вид могут быть изменены без предварительного уведомления.

## **Список голосов**

 $\overline{\phantom{a}}$ 

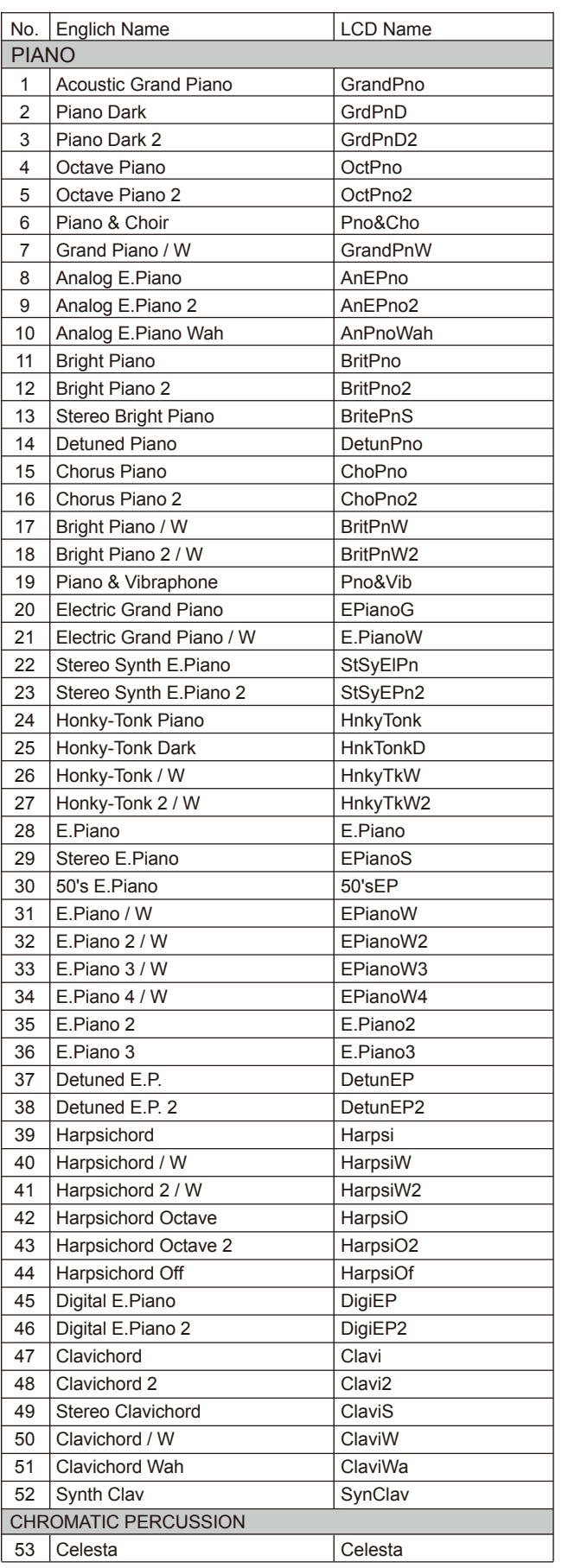

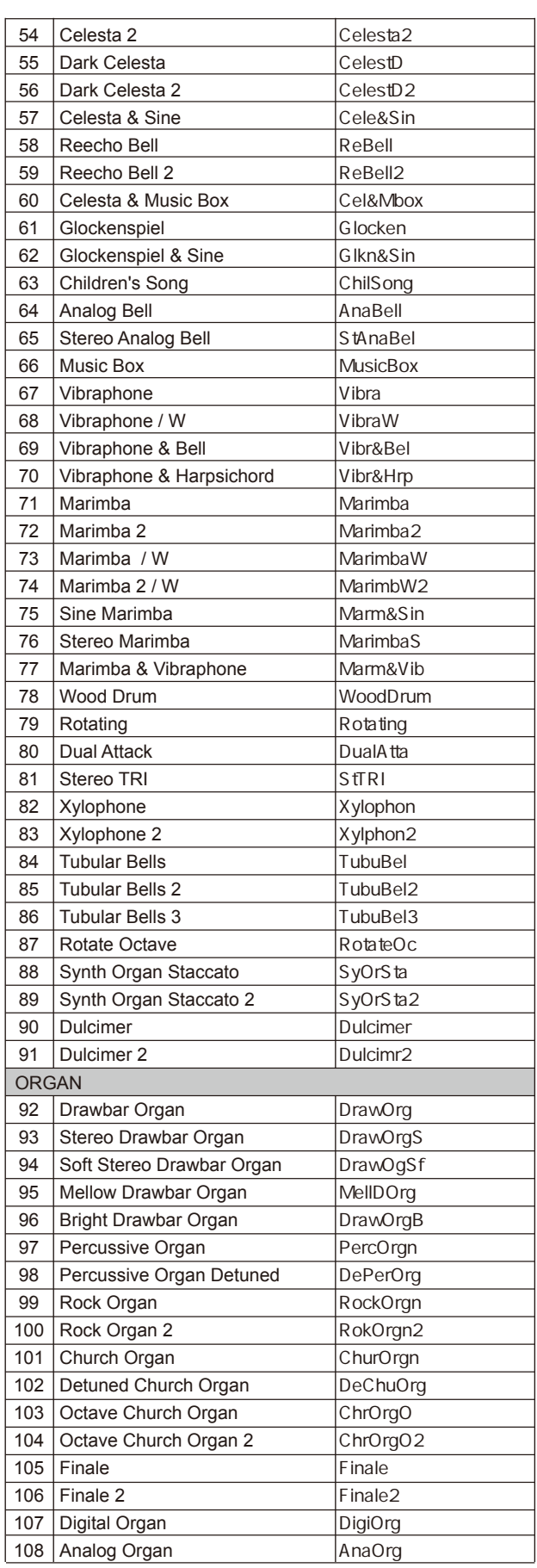

 $\overline{\phantom{a}}$ 

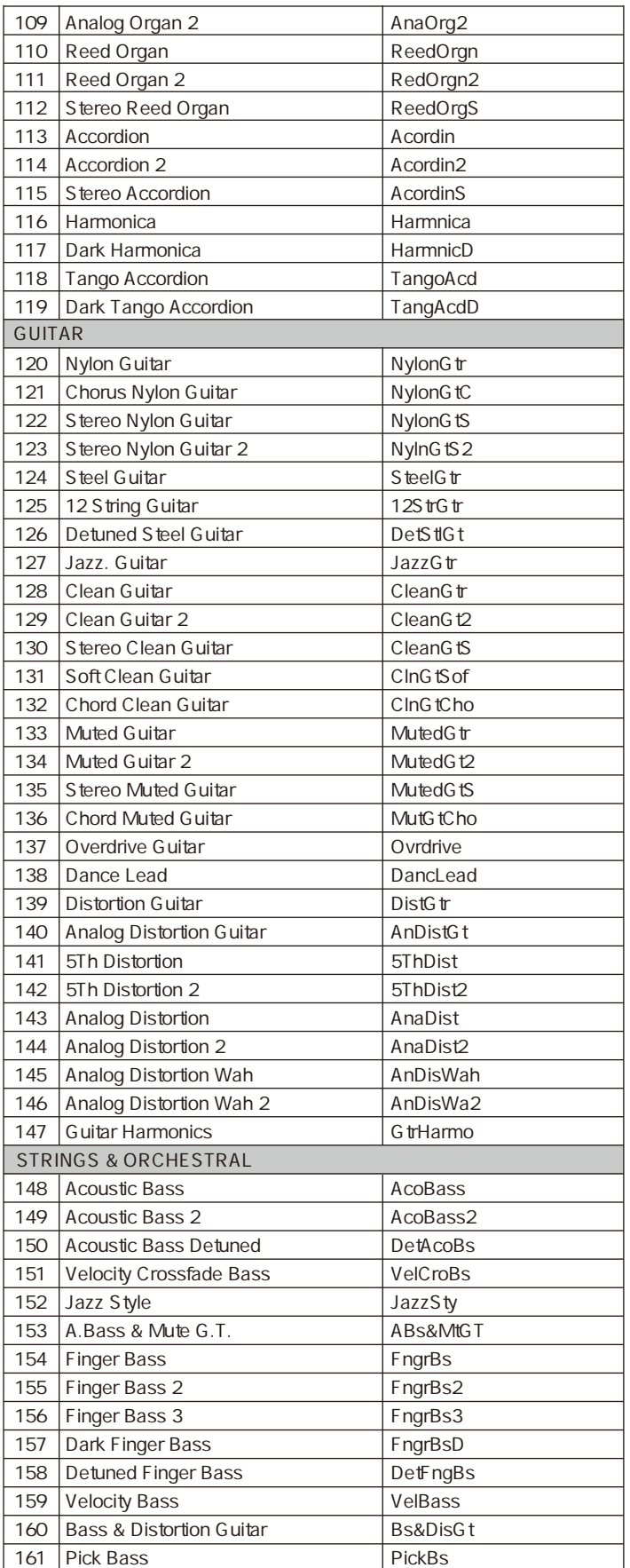

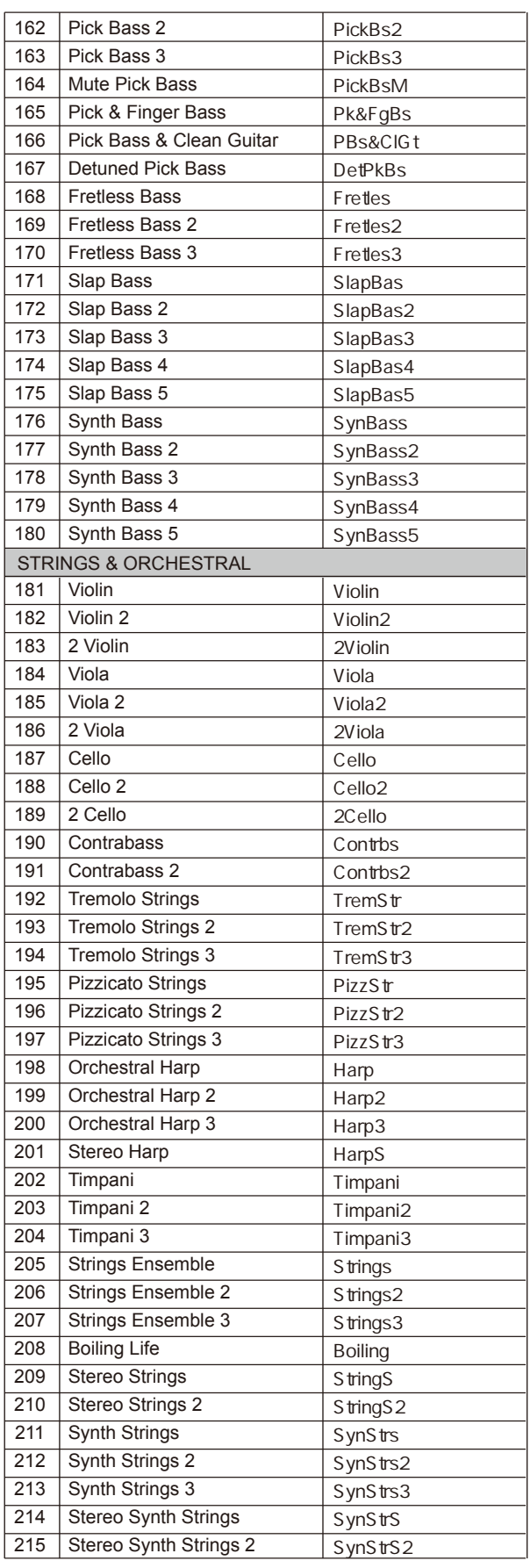

 $\overline{\phantom{a}}$ 

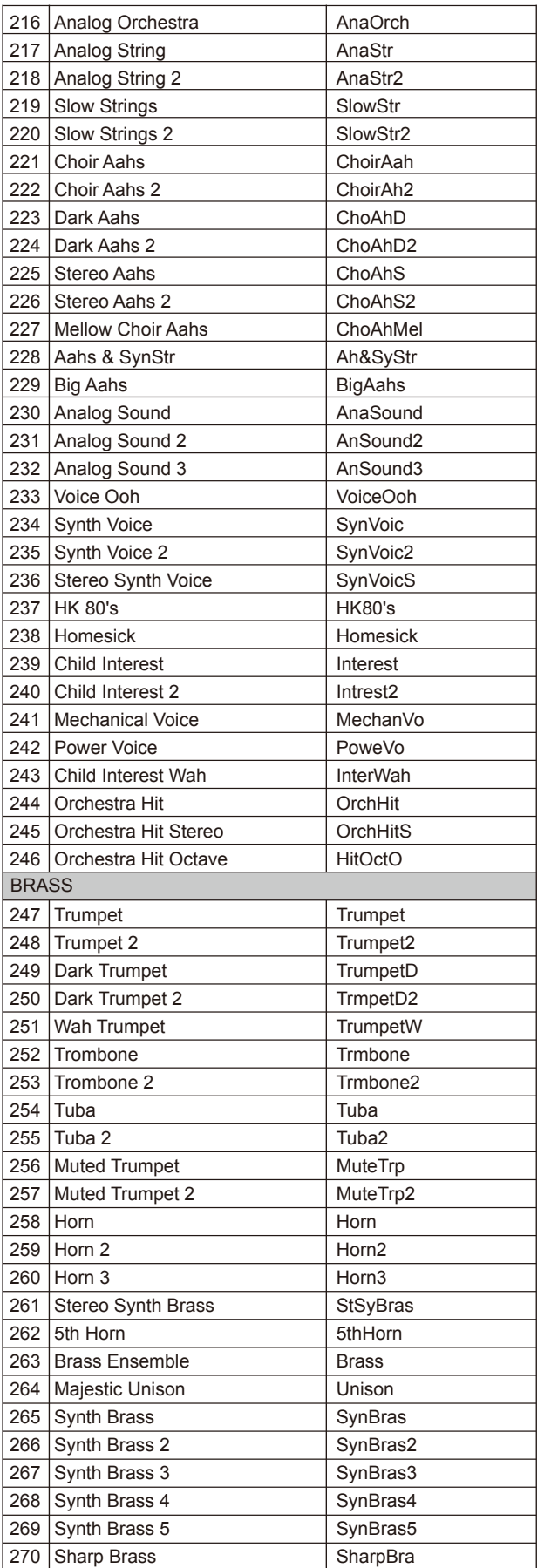

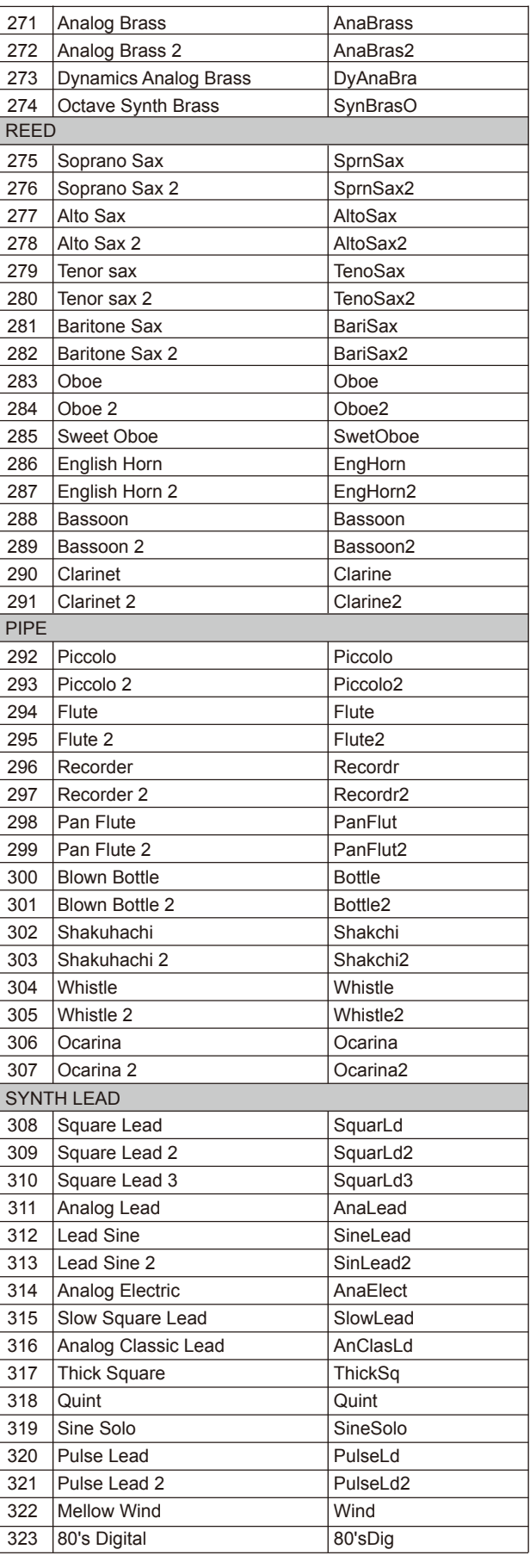

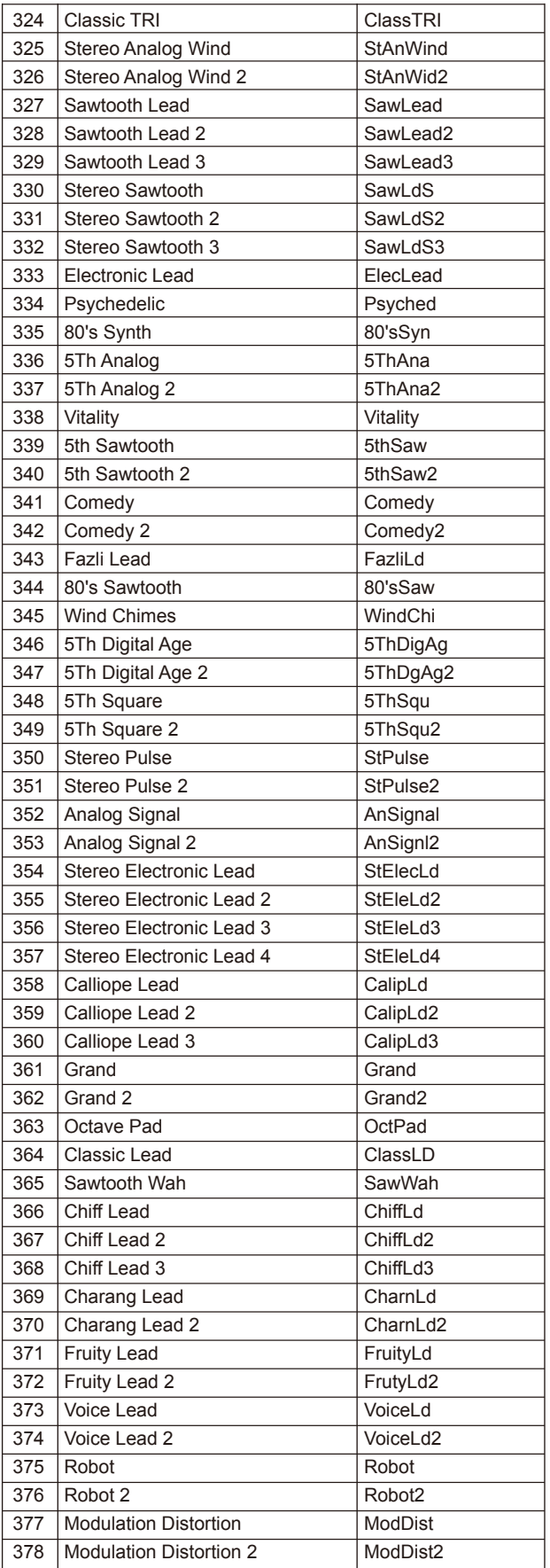

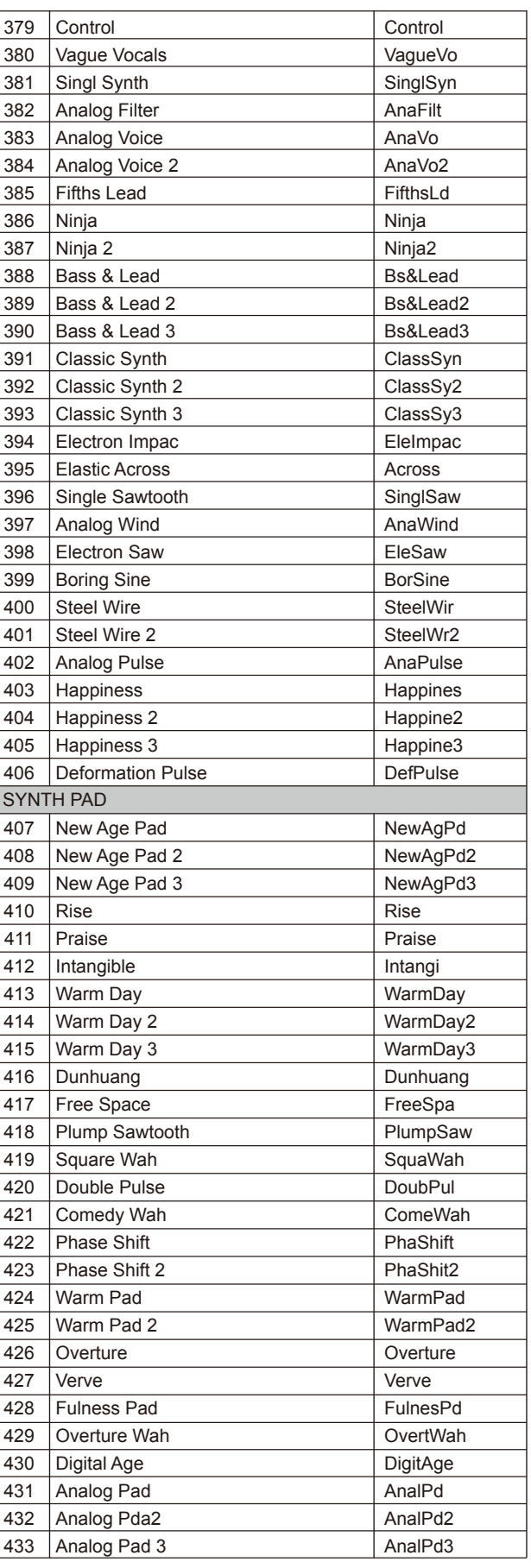

×.

## **Список голосов**

ī

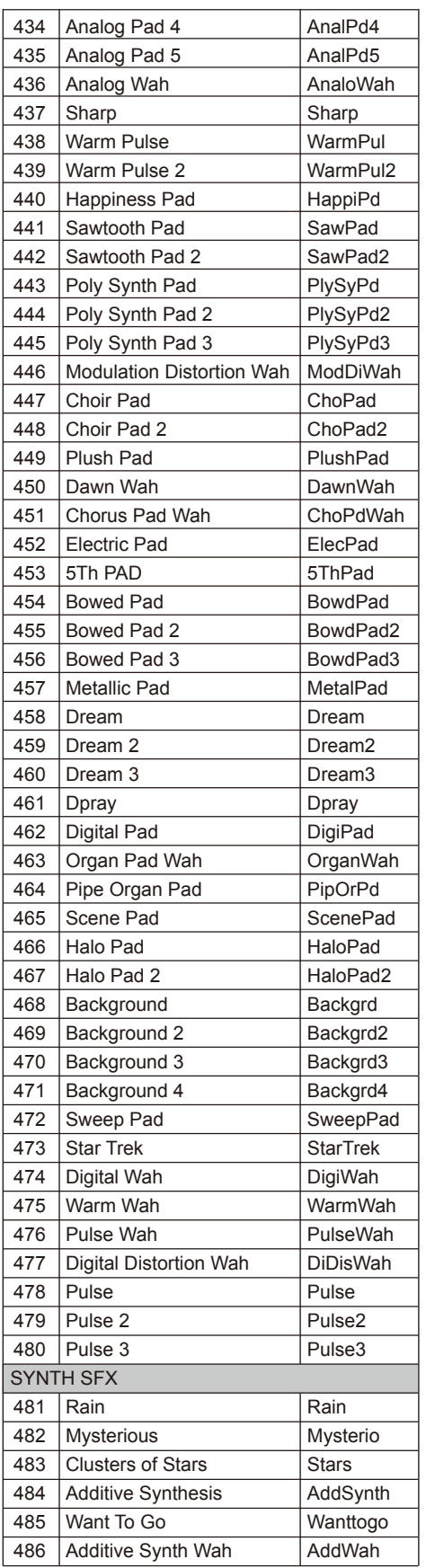

 $\sim$ 

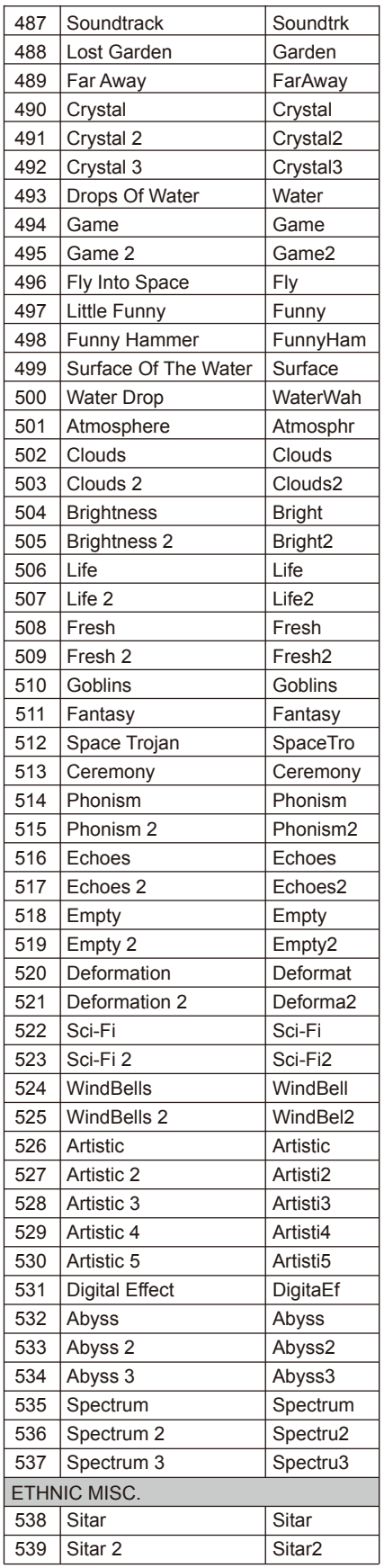

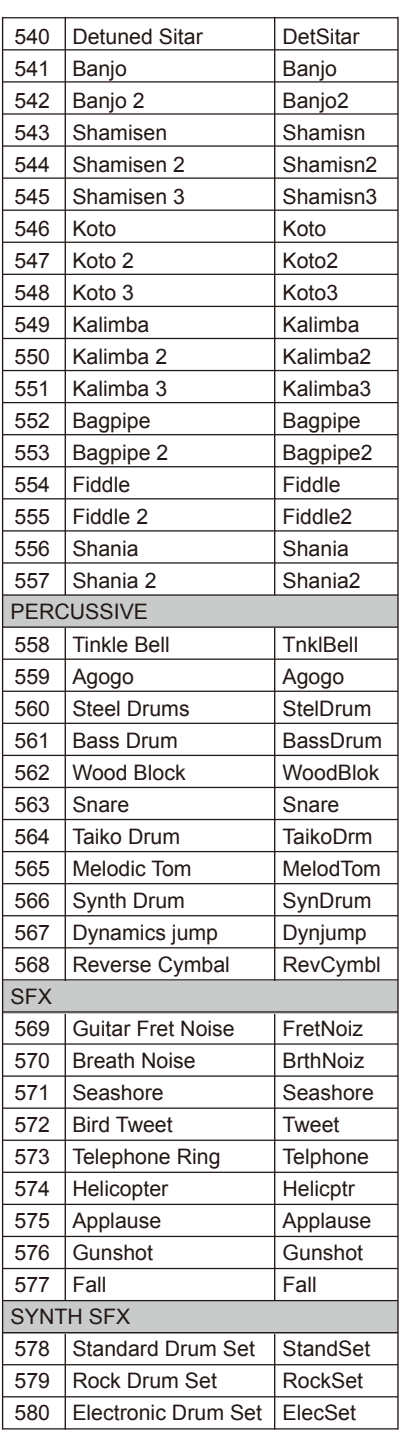

## **Список стилей**

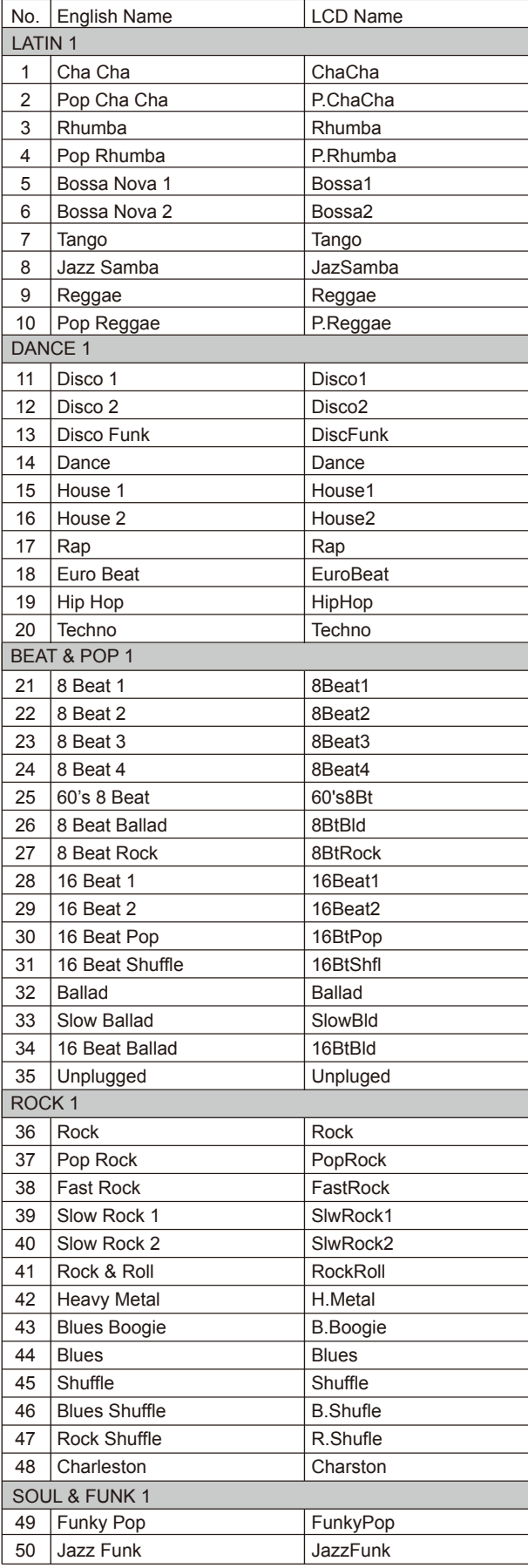

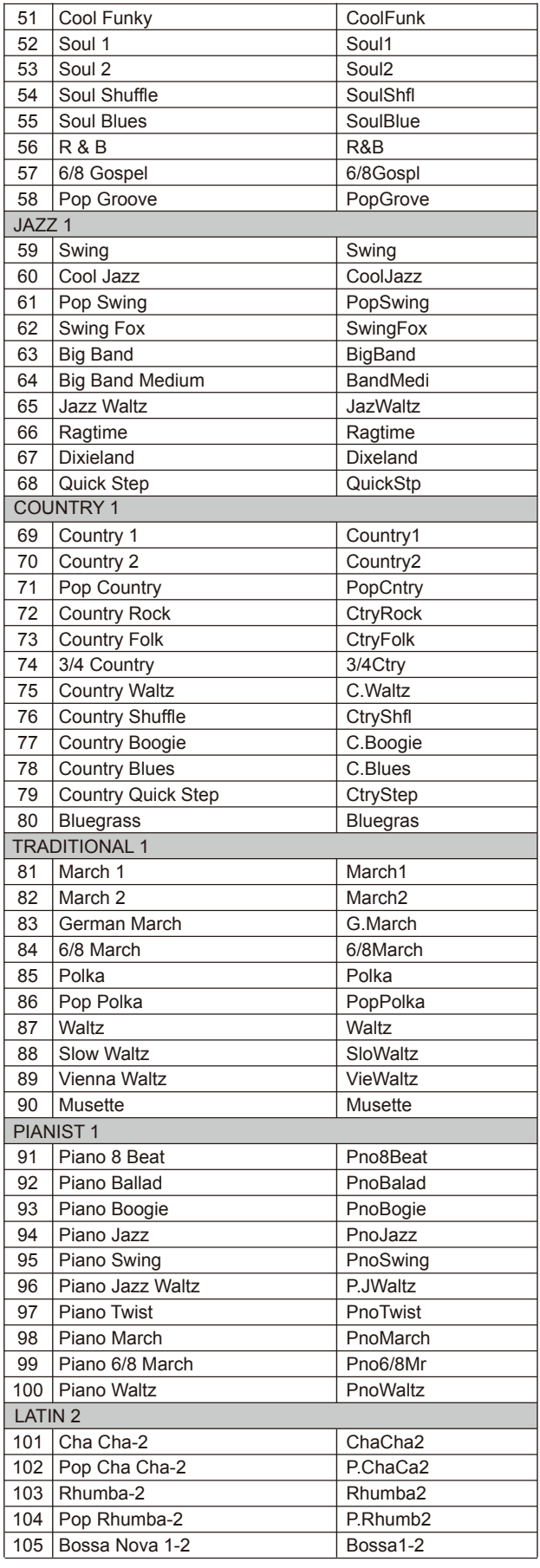

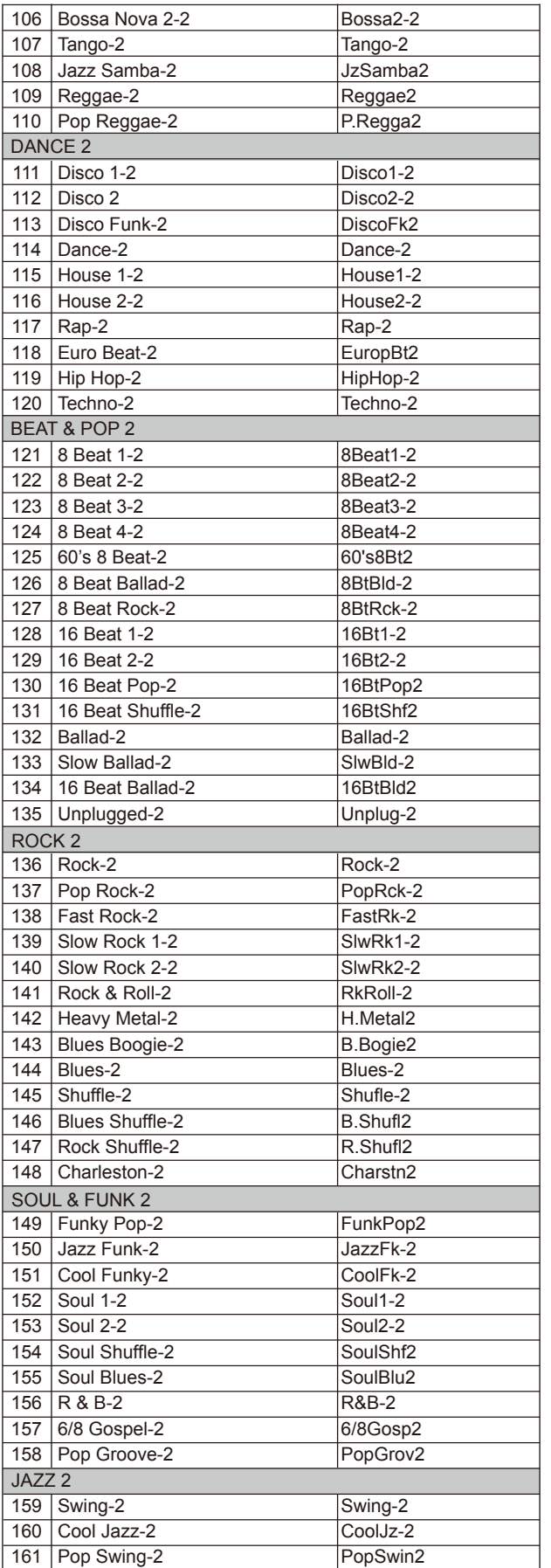

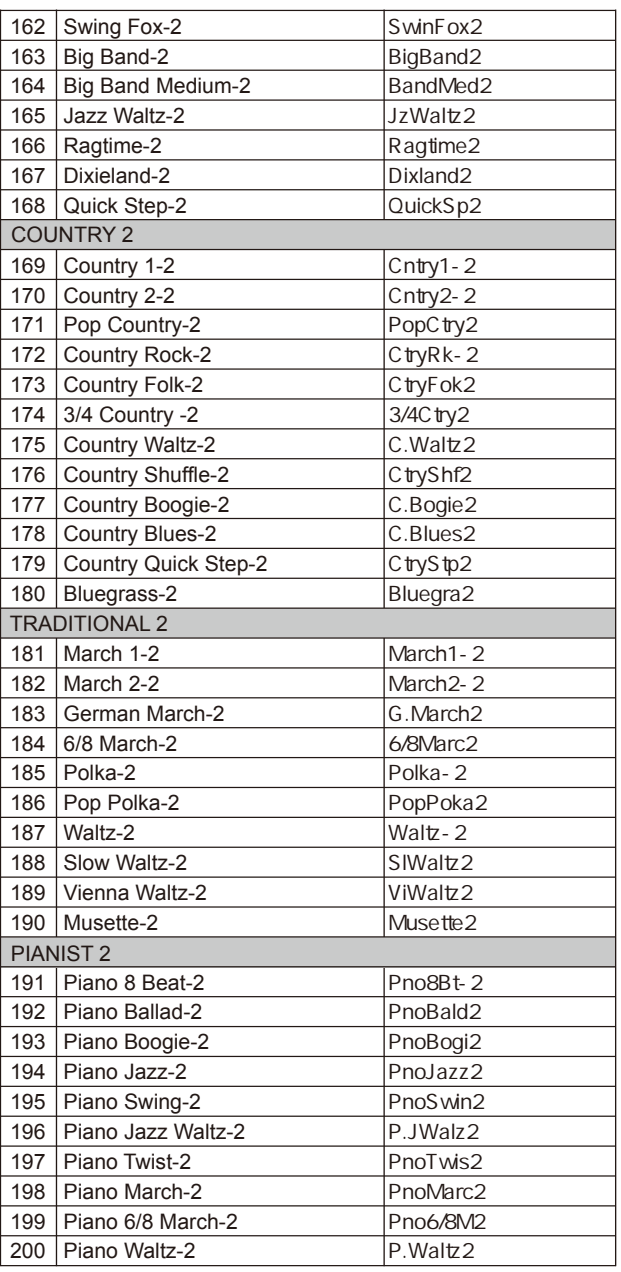

 $\overline{a}$ 

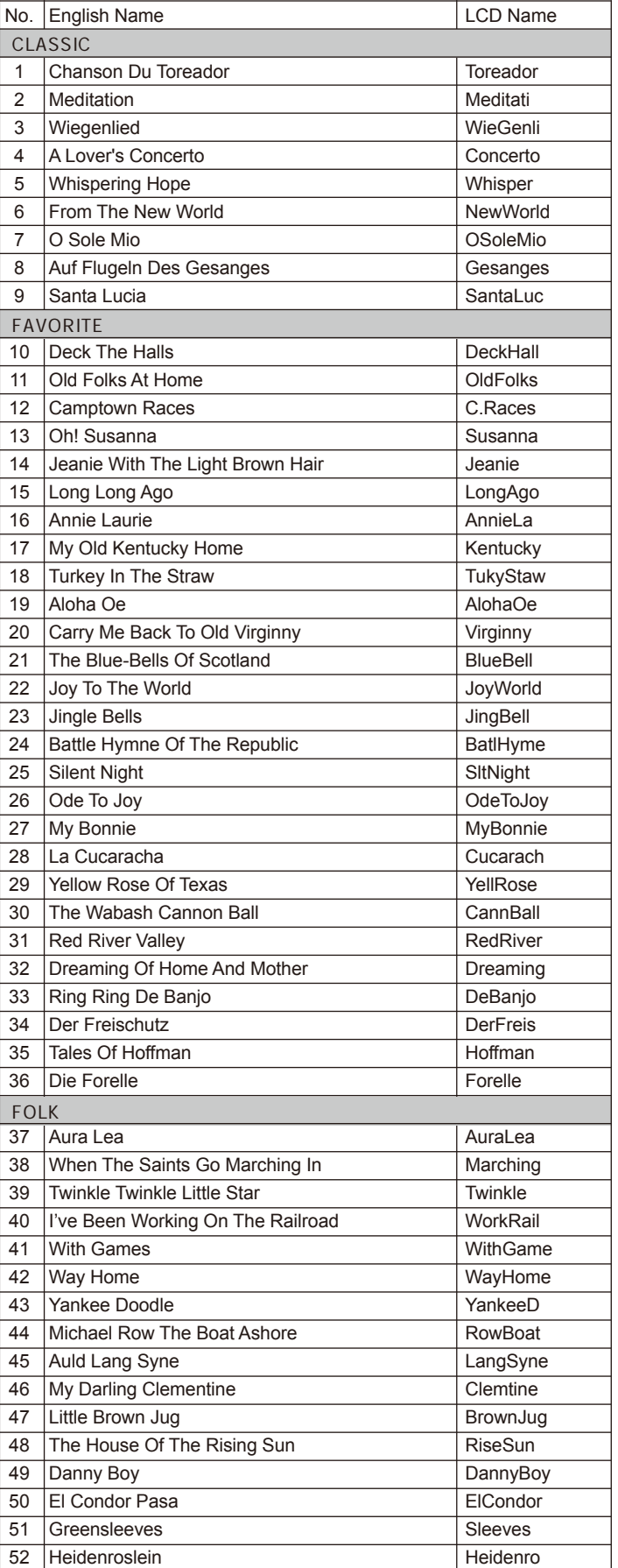

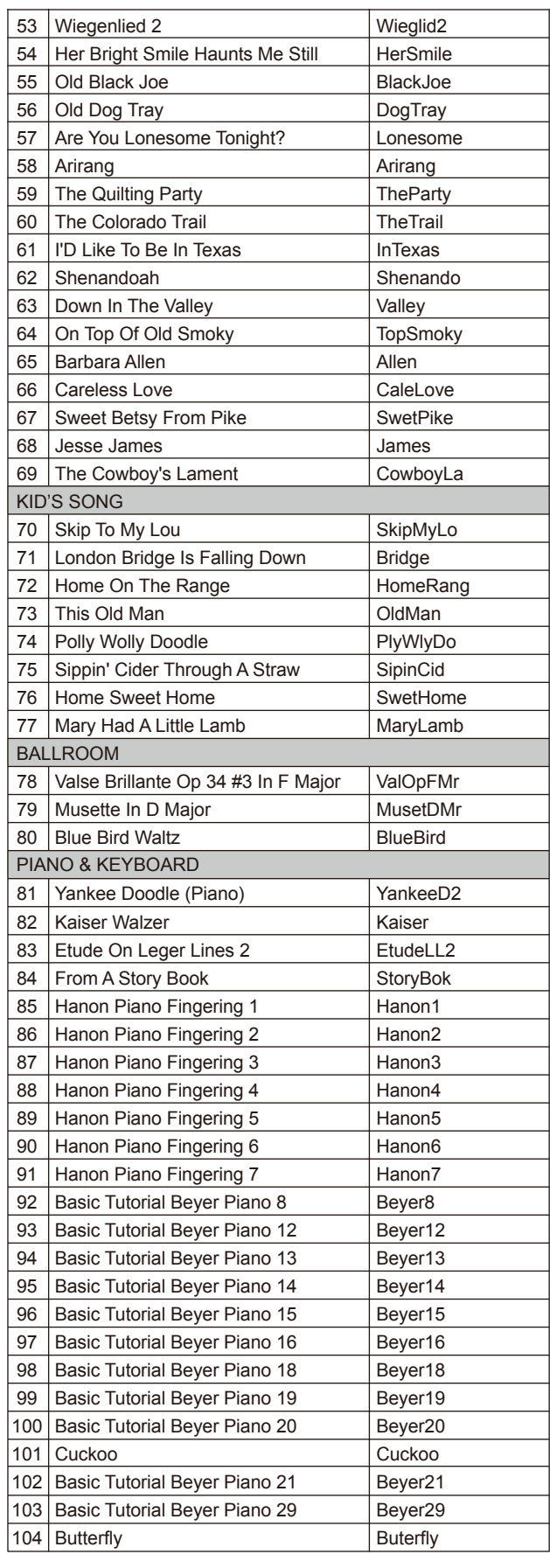

ä

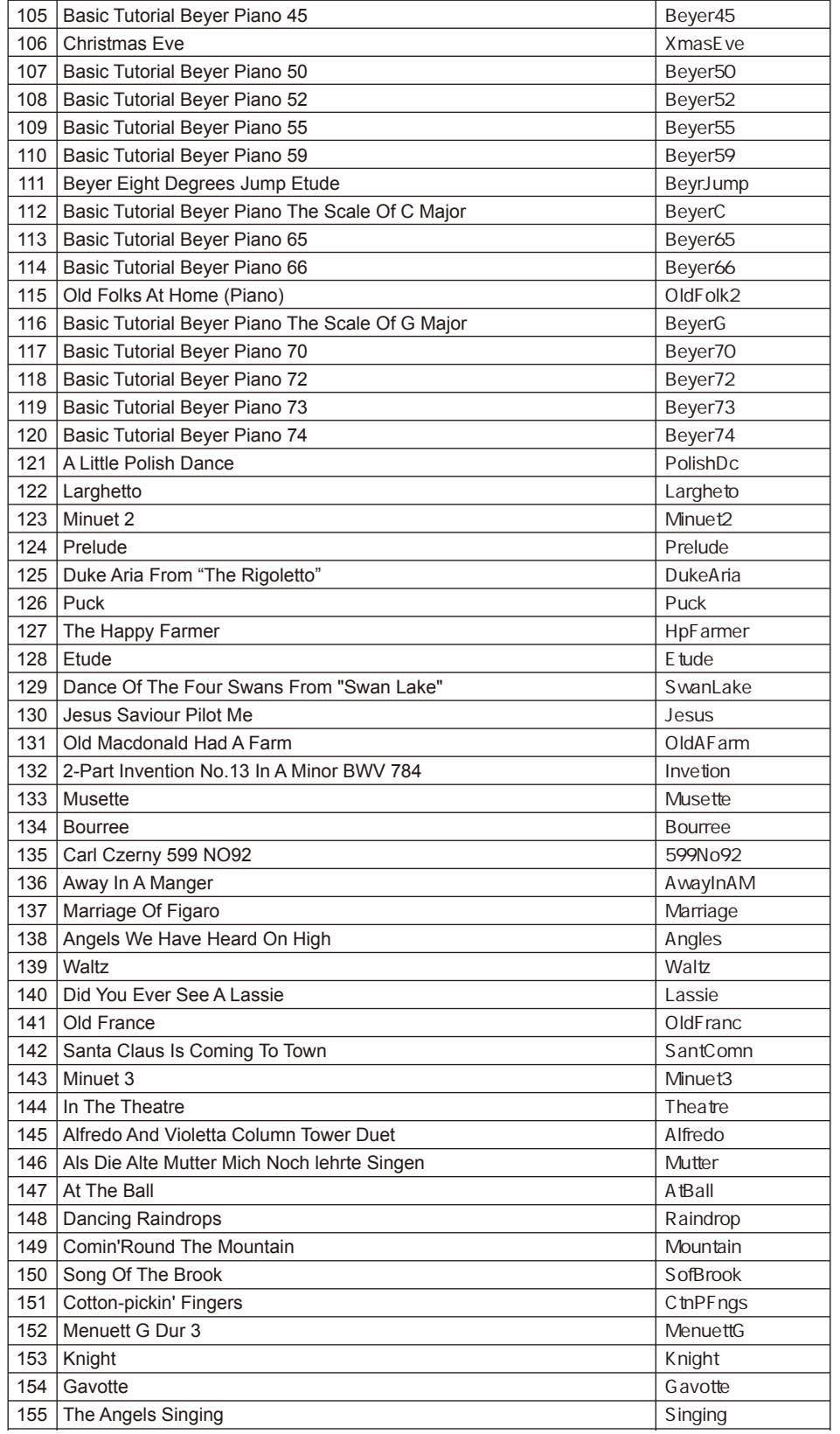

 $\sim$ 

## **Таблица параметров MIDI**

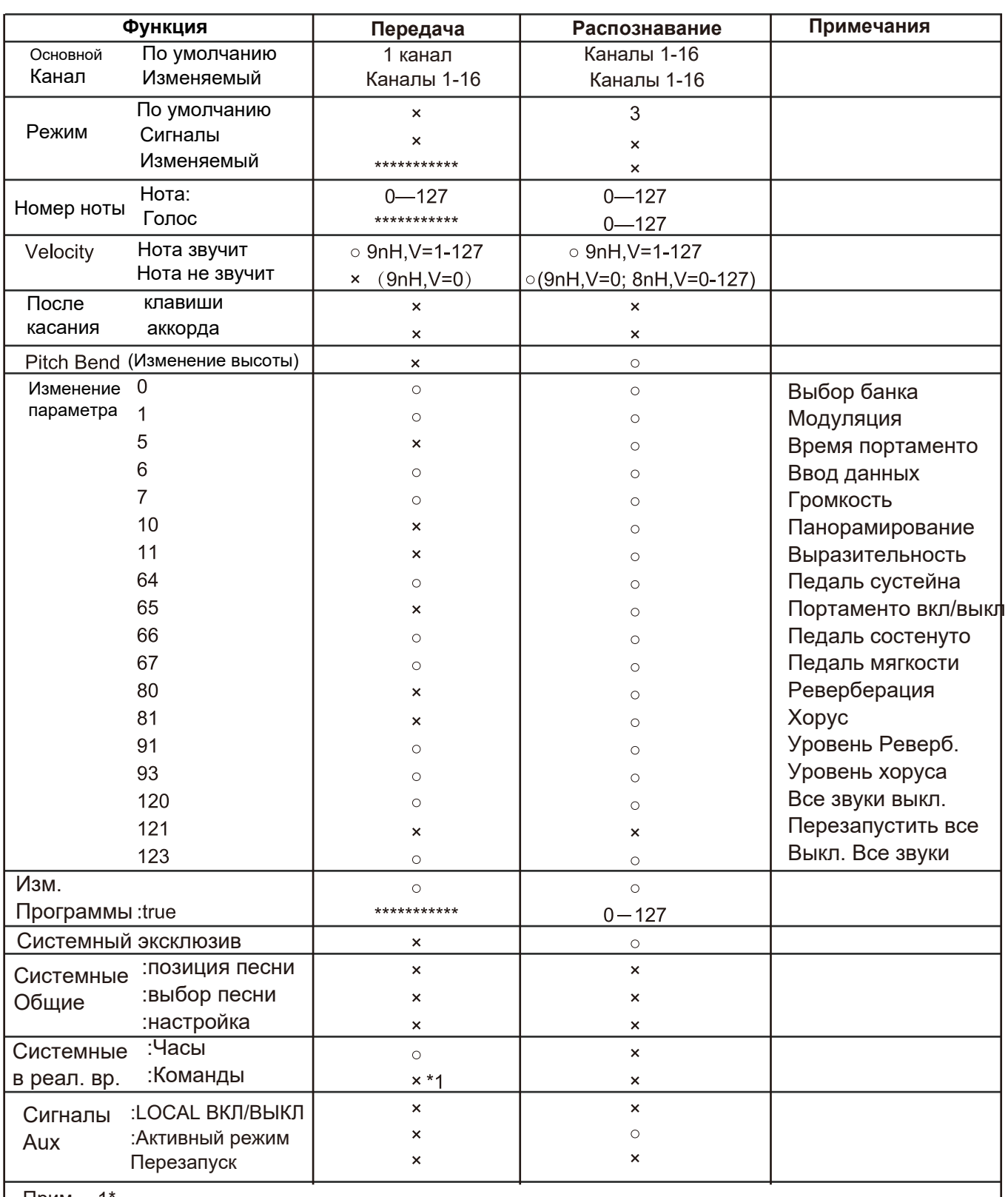

Прим. 1\*

Когда воспроизводится аккомпанемент, передается FAH-сигнал. При остановке аккомпанемента передаётся FCH-сигнал.